# SPREADSHEET PRODUCTS

VISICALC

VISICALC ADVANCED VERSION

DESKTOP/PLAN

BUSINESS FORECASTING MODELS

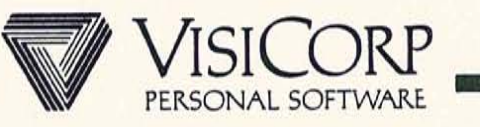

SPREADSHEET PRODUCT REQUIREMENTS

- NEED TO PERFORM NUMBER CRUNCHING . . .
	- **FAST AND ACCURATE**

- NEED TO QUICKLY EVALUATE IMPACT OF CONSTANT CHANGES IN BUSINESS CONDITIONS.
- NEED TO SHARE DATA BETWEEN DEPARTMENTS &  $\equiv$ INDIVIDUALS.
- MUST REQUIRE MINIMAL TRAINING AND LITTLE KNOWLEDGE OF COMPUTERS.
- BE ECONOMICAL TO JUSTIFY A P.C.

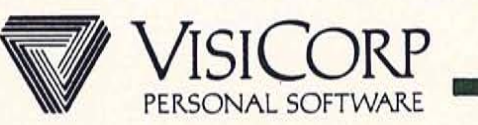

# VISICALC

# INSTANTLY CALCULATING ELECTRONIC WORKSHEET

"ELECTRONIC WORKSHEET TO SOLVE NUMERIC PROBLEMS"

REPLACES PAPER, PENCIL AND CALCULATOR

- SOLVE PROBLEMS IN SECONDS INSTEAD OF HOURS

ASK "WHAT IF"

**IBM** Personal Computer

- CHANGE ANY NUMBER AND INSTANTLY RECALCULATE ALL NUMBERS

EXPLORE MORE ALTERNATIVES

- ANALYZE IMPACT OF DECISIONS BEFORE YOU MAKE THEM

SHARE DATA WITH OTHER PRODUCTS E.G. VISIFILE, VISIWORD.

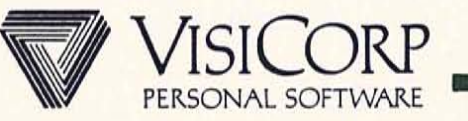

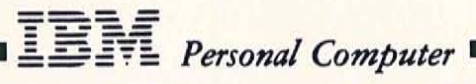

#### BUSINESS FORECASTING MODELS

A SET OF SEVEN INTERRELATED VISICALC TEMPLATES ÷

INPUT DATA SUCH AS:

- SALARIES
- DEPRECIATION
- EXPENSES

GENERATE FINANCIAL REPORTS SUCH AS:

- BALANCE SHEET
- INCOME STATEMENT
- CASH-FLOW ANALYSIS
- USED BY:  $\overline{\phantom{0}}$ 
	- SMALL TO MEDIUM DEPARTMENTS OR ORGANIZATIONS TO PRODUCE PROFESSIONAL REPORTS

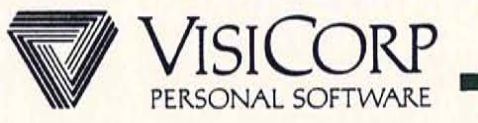

VISICALC TEMPLATE MARKET

- A TEMPLATE IS A VISICALC MODEL PRE-DESIGNED FOR A SPECIFIC APPLICATION E.G. INCOME TAX PREPARATION, REAL ESTATE, ACCOUNTING, FARMING, ..
- HUNDREDS OF TEMPLATES AVAILABLE FOR VISICALC
- NUMEROUS BOOKS AVAILABLE FOR VISICALC
- ALL TEMPLATES ARE COMPATIBLE WITH:
	- VISICALC ON ANOTHER P.C.
	- NEW RELEASES OF VISICALC

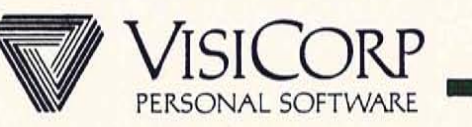

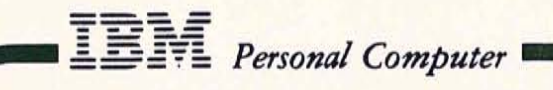

## DESKTOP/PLAN

- COMPREHENSIVE FINANCIAL AND BUSINESS PLANNING.
- THE PROGRAM THAT MAKES IT EASY TO ORGANIZE AND AUTOMATE FINANCIAL PLANNING.
- REPLACE EXPENSIVE TIME SHARING SERVICES FOR FOR FINANCIAL PLANNING.
- GENERATE QUALITY REPORTS INCLUDING LINE CHARTS AND BAR GRAPHS.

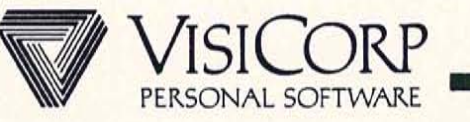

#### DESKTOP/PLAN

PROVIDES PROFESSIONAL LOOKING REPORTS THAT CAN CONTAIN LIMITED LINE CHARTS OR BAR GRAPHS

- ESPECIALLY EASY-TO-LEARN FOR THOSE WHO ARE  $\frac{1}{2}$ FAMILIAR WITH TIME-SHARING FINANCIAL SYSTEMS
- PARTICULARLY USEFUL IN AUTOMATING ORGANIZED,  $\frac{1}{2}$ REGULAR FINANCIAL MANAGEMENT - E.G. MONTHLY FINANCIAL STATEMENTS, QUARTERLY BUDGETS OR LONG-RANGE FORECASTS.

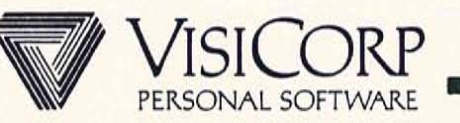

# VISICALC

#### MARKET DEVELOPMENT

PERFORM INDIVIDUAL TASKS MORE EFFICIENTLY

PLANNING Ξ

**IBM** Personal Computer

- **BUDGETING**
- FORECASTING
- CASH FLOW ANALYSIS
- FINANCIAL STATEMENTS
- TAXES
- COST ESTIMATES
- INVESTMENTS
- REAL ESTATE
- STRUCTURAL DESIGN
- NEARLY ANYTHING NUMERICAL!

ONE USER, ONE MACHINE, ONE MODEL

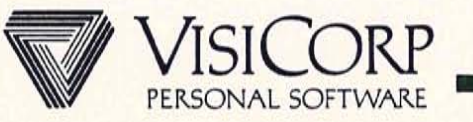

# VISICALC

#### MARKET DEVELOPMENT

- FIRST "ELECTRONIC" WORKSHEET
- SIMPLE USER INTERFACE
- "GENERIC" SOFTWARE

 $\sqrt{2}$   $\mathbb{H}$  Personal Computer

- (USERS CAN CREATE OWN MODELS WITHOUT PROGRAMMING).
- THOUSANDS OF "TEMPLATES" AVAILABLE, (E.G. REAL ESTATE, INCOME TAX, . . . )
- QUALITY PRODUCT (PERFORMANCE, DOCUMENTATION, RELIABILITY)
- BEST TRAINING AND SUPPORT AVAILABLE
- EUROPEAN LANGUAGE TRANSLATIONS
- WHAT NEXT?. . . .

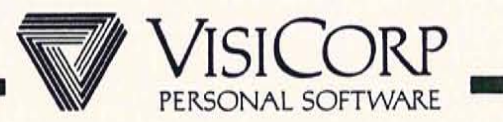

# VISICALC ADVANCED VERSION FOR THE CORPORATE ENVIRONMENT

TWO DIFFERENT USERS:

- EXPERIENCED USERS (ACCOUNTANTS, MANAGERS, . . . )
- NOVICE USERS (SECRETARIES, CLERKS, ...) -

THESE GROUPS HAVE DIFFERENT NEEDS.

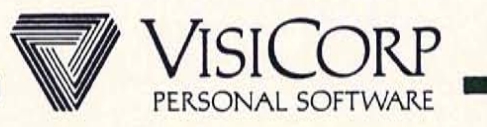

VISICALC ADVANCED VERSION CORPORATE REQUIREMENTS

SIMPLER FOR THE NOVICE

- UNIFORM AND CONSISTENT USE
- ADDITIONAL FUNCTIONALITY
	- FOR EASE OF USE  $\overline{a}$
	- BUILD MORE COMPLEX MODELS
- EASIER TO CONSOLIDATE DATA
- ESSENTIAL TO PRODUCE PROFESSIONAL REPORTS

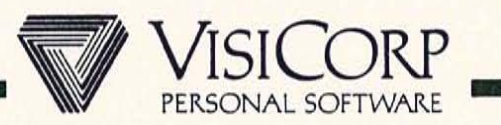

VISICALC ADVANCED VERSION "PRODUCERS" AND "USERS" OF TEMPLATES

TEMPLATE IS A PRE-FORMATTED MODEL TITLES, FORMULAS BUILT-IN  $\overline{a}$ 

- TEMPLATES EASY TO USE BY A NOVICE VIRTUALLY NO TRAINING REQUIRED  $\equiv$
- PRODUCE THESE TEMPLATES FOR COMPLEX MODELS
	- EASTER TO DEVELOP AND TEST  $\equiv$
- PRODUCER AND USER COULD BE SAME PERSON

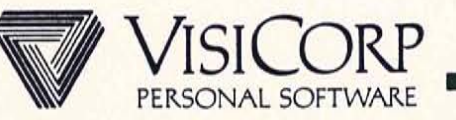

# VISICALC ADVANCED VERSION EASE OF USE FOR THE NOVICE USER

- STEP-BY-STEP GUIDANCE
- **KEYSTROKE MEMORY**
- DATA PROTECTION -
- INFORMATION HIDING L,
- DATA CHECKING -
- HELP

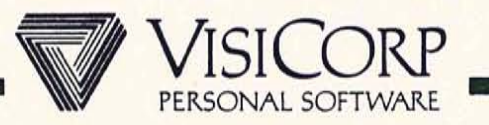

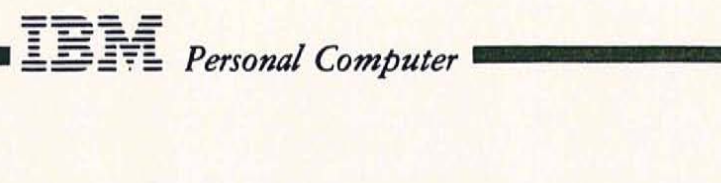

# VISICALC ADVANCED VERSION FEATURES FOR THE EXPERIENCED USER

- CREATE COMPLEX MODELS
- MAKE TEMPLATES EASY TO USE щ
- SHORTEN AND SIMPLIFY A COMMAND SEQUENCE ш,
- GREATER FLEXIBILITY
- PROFESSIONALLY FORMATTED REPORTS
- UPWARD COMPATIBLE WITH VISICALC MODELS

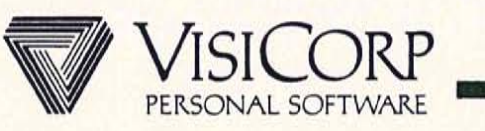

# WHAT TO SELL IN A CORPORATE ENVIRONMENT

- EVERYONE NEEDS VISICALC
	- **FIRST TIME USERS**
	- "ANY CALCULATION PERFORMED MORE THAN TWICE"
	- FINANCE, ACCOUNTING, ENGINEERING, ..
- **BFM**

- SMALL & MEDIUM SIZE BUSINESSES FOR PREPARING BALANCE SHEETS, INCOME STATEMENTS, . . .
- DESK TOP/PLAN
	- REPLACE EXPENSIVE TIME SHARING SERVICES FOR FINANCIAL PLANNING
	- REPORTS WITH LINE CHARTS & GRAPHS.
- VISICALC ADVANCED VERSION (VAV)
	- VISICALC USERS WILL GROW INTO VAV
	- FOR ORGANIZATIONS TO SHARE & CONSOLIDATE DATA
	- FOR NOVICES TO USE "TEMPLATES".

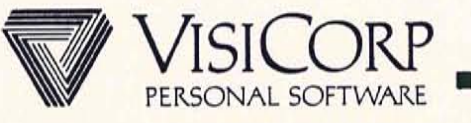

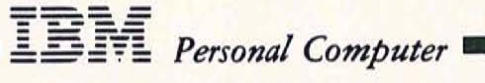

# VISICALC MARKET POSITION

- APPROXIMATELY 400,000 COPIES SHIPPED -
	- (ESTIMATE OVER 1M USERS).
- OVER 70% OF MARKET SHARE
	- (PER FUTURE COMPUTING CONSULTING)
- #1 SELLER IN PERSONAL COMPUTER SOFTWARE
- BEST OVERALL PRODUCT
	- QUALITY SOFTWARE & DOCUMENTATION
	- SUPPORT FROM VISICORP & "OTHERS"  $-$
	- TRAINING  $-$
	- PRODUCT UPGRADES: MAINTENANCE AND  $=$ **ENHANCEMENTS**
- AN INTEGRAL PART OF VISISERIES

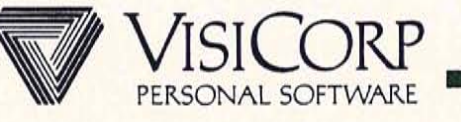

# VISICALC

#### ELECTRONIC WORKSHEET WHICH SOLVES NUMERIC PROBLEMS

BENEFITS

EASY TO USE AND FLEXIBLE MODEL DESIGN

**IBM** Personal Computer

**BUILDS MODELS** FASTER

AUTOMATICALLY CALCULATES

LET'S YOU PLAY "WHAT IF"

USES INFORMATION CREATED IN VISICALC TO PLOT GRAPHS, (VISITREND/PLOT) MAINTAIN RECORDS (VISIFILE), ETC.

#### **FEATURES**

SINGLE KEY COMMAND ACTIVATION

**REPLICATION DUPLICATES** ENTRIES AND FORMULAS

MATH CAPABILITIES

RECALCULATES RELATED **FIGURES** 

ABILITY TO TRANSFER DATA BETWEEN VISI PRODUCTS

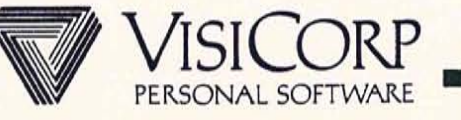

#### DESKTOP/PLAN

#### COMPREHENSIVE BUSINESS AND FINANCIAL PLANNING

#### **BENEFITS**

EASE-OF-USE, WELL LAID OUT REPORTS.

**TEM** Personal Computer

AVOID HAVING TO LEARN ALGEBRAIC STANDARD CALCULATIONS RULES FORMULAS'.

ADD FLEXIBILITY TO TYPES OF ANALYSIS/CALCULATIONS THAT CAN BE DONE.

PRODUCE SUMMARY REPORTS

CREATE POWERFUL, VISUAL REPORTS USING GRAPHICS

**QUALITY REPORTS** 

SAVE TIME FOR REGULAR, PERIODIC ANALYSIS AND REPORTS.

UTILIZE POWER OF VISICALC ALONG WITH DESKTOP/PLAN, AVOID DUPLICATE DATA ENTRY.

#### **FEATURES**

MENU DRIVEN, WELL-DEFINED SEQUENCE OF STEPS

USER-DEFINED CALCULATION RULES

CONSOLIDATE IDENTICAL SUB-MODELS AND TRANSFER LINES FROM OTHER MODELS

GRAPHIC (LINE CHARTS AND BAR GRAPHS)

AUTOMATIC FORMATTING

RECALCULATION OF MODEL **VALUES** 

ACCEPTS DATA FROM VISICALC

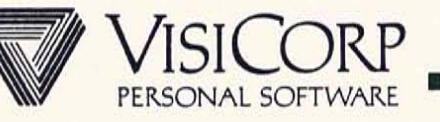

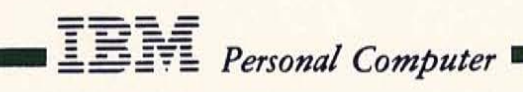

VISITREND/PLOT DEFINITION

GRAPHICS PRESENTATION

WITH

STATISTICS & ANALYSIS

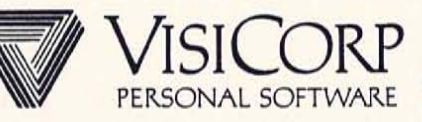

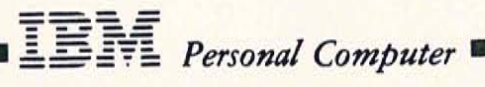

# VISITREND/PLOT TARGET MARKET

- BUSINESS PROFESSIONALS WHO ANALYZE AND FORECAST DATA.
- BUSINESS PROFESSIONALS WHO GIVE PRESENTATIONS USING CHARTS AND GRAPHS.

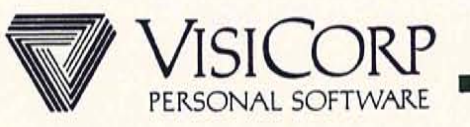

# VISITREND/PLOT

# CORPORATE ENVIRONMENT

#### USES:

- CONVERT INFORMATION FROM TABULAR NUMERICAL FORMATS TO EASY TO COMPREHEND CHARTS AND GRAPHS
- SPOT TRENDS QUICKLY  $-$
- ENHANCE COMMUNICATIONS AND PRESENTATIONS
- ANALYZE RELATIONSHIPS BETWEEN TWO OR MORE DATA SERIES
- ANALYZE HISTORICAL DATA
- FORECAST THE FUTURE BASED ON THE PAST  $\frac{1}{2}$
- BETTER UNDERSTAND THE UNDERLYING VARIABLES THAT AFFECT YOUR BUSINESS

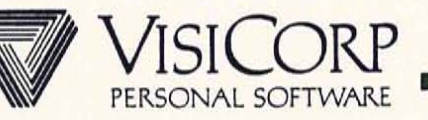

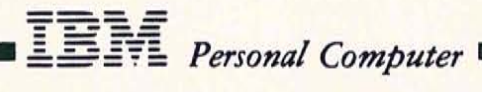

## VISITREND/PLOT

# BUSINESS FORECASTING WITH GRAPHICS AND STATISTICS

CREATES AND STORES TIME SERIES

- CREATE, EDIT, INSERT, DELETE
- INTERPOLATE
- GENERATES DATA: ARTHMETIC, GEOMETRIC  $\overline{\phantom{0}}$ PROGRESSION
- INTERCHANGES DATA WITH MOST VISISERIES **PRODUCTS**

#### GRAPHICS

- LINE, BAR, AREA, HI-LOW-CLOSE, PIE AND X-Y FORMATS
- GRIDS, TITLES, LEGENDS
- TEXT-ONLY GRAPHICS: LARGE, SMALL, **BOLD AND NORMAL FONTS**
- ANALYSIS
	- DESCRIPTIVE STATISTICS
	- REGRESSION AND FORECASTING
	- TIME SERIES ANALYSIS: MOVING AVERAGE, EXPONENTIAL SMOOTHING, % CHANGE, CUMULATIVE TOTAL, LEAD AND LAG TIME SERIES
	- TRANSFORMATIONS

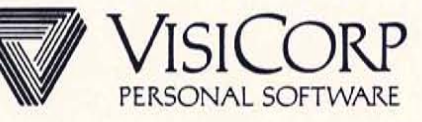

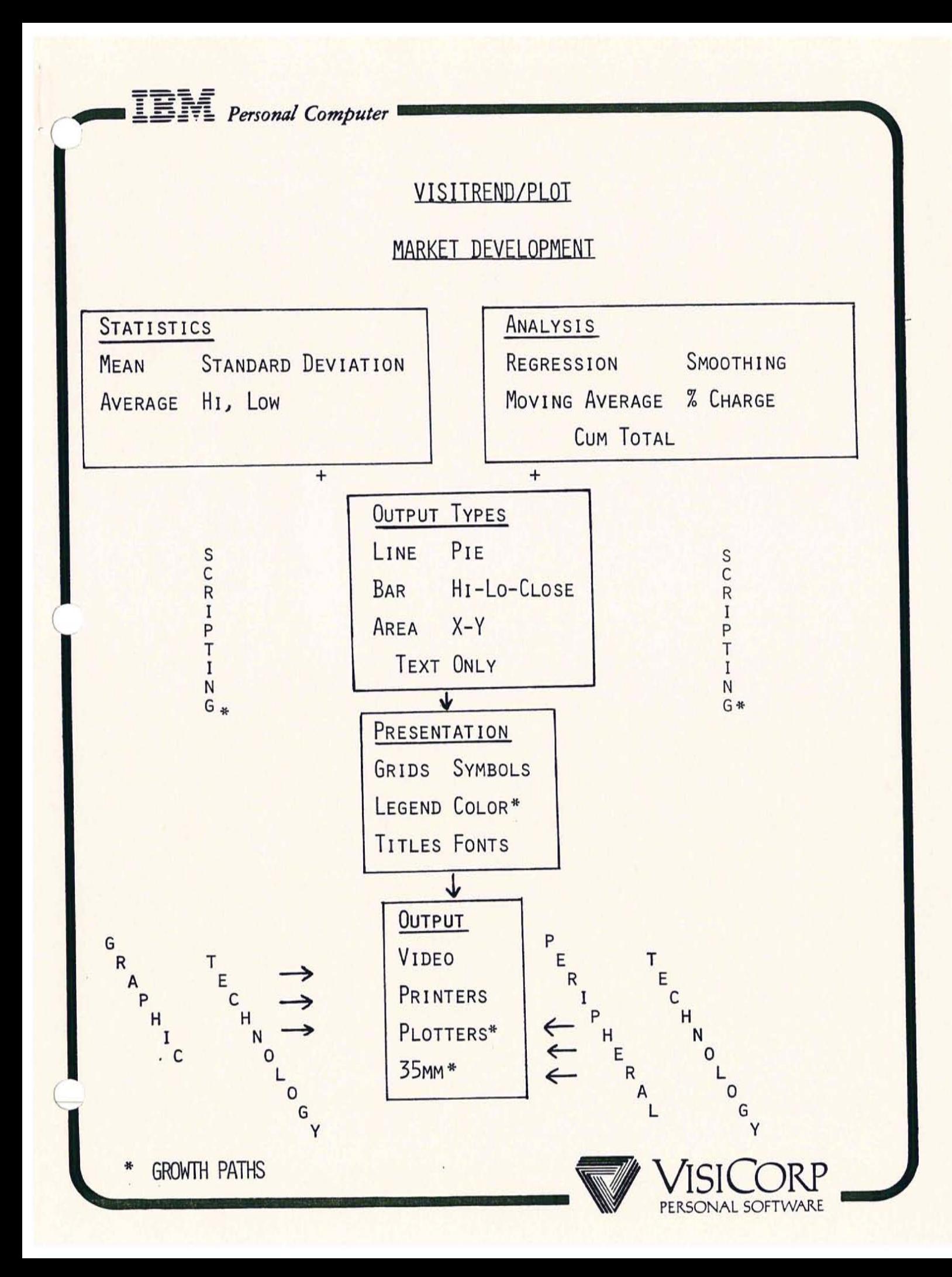

 $\sqrt{\mathbb{E}[\mathbb{N}]}\$  Personal Computer

#### VISITREND/PLOT

#### BUSINESS GRAPHICS WITH FORECASTING AND STATISTICS

#### BENEFITS

ALLOWS A VARIETY OF VISUAL REPRESENTATION

EASE OF LEARNING AND USE

**ENABLES** COMPARISONS OF DIFFERENT TYPES OF INFORMATION

CREATES PRINTED COPIES OF GRAPHICS **FEATURES** 

SIX GRAPH TYPES

"MENU" WALKS YOU THROUGH INSTRUCTIONS, AUTOMATIC SCALING CREATES X-Y AXIS BASED ON THE DATA

"OVERLAY" DISPLAYS MORE THAN ONE TYPE OF GRAPH AT A TIME

"PRINT" CAPABILITIES GRAPH DIRECTLY TO PRINTER

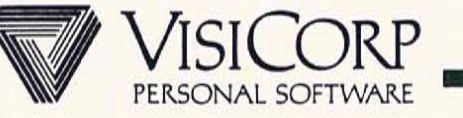

**IBM** Personal Computer

#### VISITREND/PLOT

#### BUSINESS GRAPHICS WITH FORECASTING AND STATISTICS

#### **BENEFITS**

**REDUCES ERROR AND** SAVES TIME ON **BUSINESS MATH** OPERATIONS

"CUSTOMIZED" CALCULATIONS

ENABLES **FORECASTING** OF TRENDS

MULTI-PURPOSE INFORMATION

#### **FEATURES**

AUTOMATIC STATISTICAL CALCULATION OF MIN, MAX, STD ERROR, STD DEV, VAR

AUTOMATIC ANALYSIS: SMOOTHING, MOVING AVG, % CHANGE, CUM TOTALS, LAG AND LEAD

COMPLEX ARITHMETIC OPERATIONS ALLOW YOU TO DEFINE YOUR OWN CALCULATIONS

MULTIPLE LINEAR REGRESSION PRODUCES ANALYSIS OF TRENDS

ABILITY TO TRANSFER DATA AMONG VISIPRODUCTS

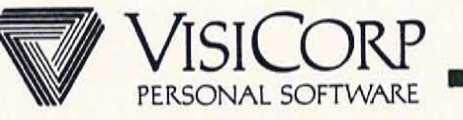

# VISITREND/PLOT

#### CAPACITIES

UP TO 16 DATA SERIES TOTALLING UP TO 2000 DATA  $\frac{1}{2}$ POINTS CAN BE HELD IN MAIN MEMORY.

- A SERIES CAN CONSIST OF UP To 250 DATA POINTS.
- UP TO 6 SERIES CAN BE SELECTED FOR PLOTTING.
- MULTIPLE REGRESSION ALLOWS UP TO 5 INDEPENDENT  $\blacksquare$ VARIABLES.
- PIE CHARTS MAY HAVE UP TO 8 SEGMENTS.

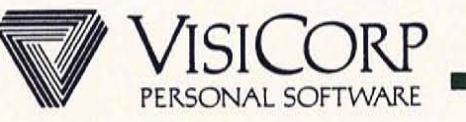

# WHAT IS VISIDEX?

THE PERSONAL INFORMATION & CALENDAR MANAGEMENT PRODUCT. DESIGNED FOR INSTANT RECALL OF INFORMATION

USED FOR:

- SALES CALL REPORTS
- INDEXING PERIODICALS
- APPOINTMENT SCHEDULER

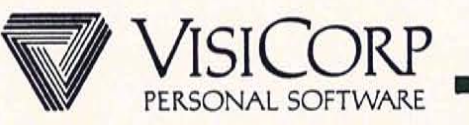

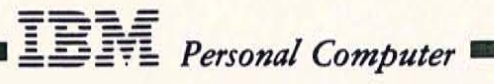

# WHAT DOES VISIDEX DO?

AS AN INFORMATION MANAGER:

- ACCEPTS FREE FORM INPUT Ξ
- CROSS REFERENCES INFORMATION

AS A CALENDAR MANAGER:

KEEPS TRACK OF APPOINTMENTS

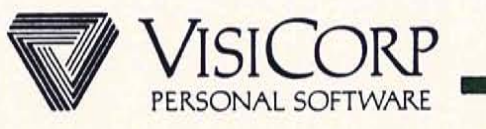

# WHAT'S SPECIAL ABOUT VISIDEX?

# FLEXIBILITY

- FREE OR STRUCTURED INPUT
- KEYWORD OR NON-KEYWORD ACCESS
- DATA, TEXT, OR CALENDAR MANAGEMENT  $\overline{\phantom{0}}$

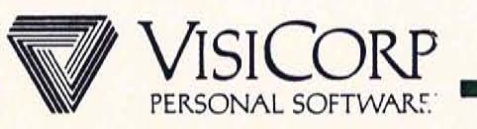

# A COMPARISON

0F

# INFORMATION MANAGERS

VISIFILE

VISIDEX

INPUT: **STRUCTURED FORMAT** 

RETRIEVAL: INDEX ACCESS

POWERFUL SORT:

FLEXIBLE REPORTING:

OTHER:

FREE FORM

**KEYWORD ACCESS** 

LIMITED

LIMITED

CALENDAR MANAGEMENT

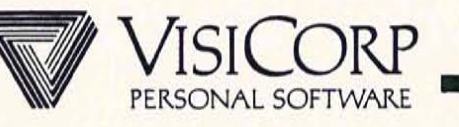

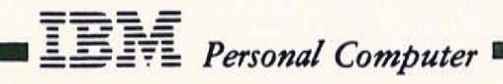

#### VISIWORD

MAKES WRITING AND WORD PROCESSING EASY AVAILABLE Q1, 1983

WORD PROCESSING SELLS PERSONAL COMPUTERS

VISIWORD WILL BE THE LEADING WORD PROCESSING PRODUCT IN THE PERSONAL COMPUTER INDUSTRY

#### WHY?

VISIWORD TAKES FULL ADVANTAGE OF THE IBM PERSONAL **COMPUTER** 

VISIWORD IS EXTREMELY EASY TO LEARN AND USE

VISIWORD WORKS INTEGRALLY WITH THE VISISERIES

VISIWORD IS COMPLETE

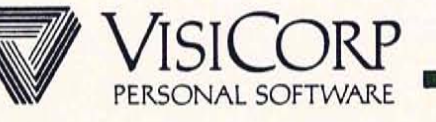

 $\sqrt{\mathbb{E} \mathbb{H} \mathbb{H}}$  Personal Computer

# VISIWORD FILLS A CORPORATE NEED

USER

#### APPLICATION

SECURITY ANALYST

MARKETING MANAGER

BANK OFFICER

SALESPERSON

RESEARCH REPORT

COMPETITIVE ANALYSIS

CREDIT REVIEW

TRIP REPORT

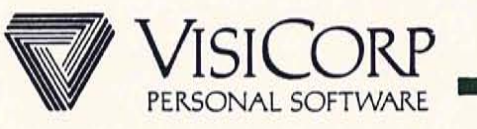

#### WHO WILL USE VISIWORD?

# USER

#### **NEED**

BUSINESS PROFESSIONAL

- MARKETING MANAGER

- SALESPERSON

- FINANCIAL ANALYST

TIME SENSITIVE

- PRESENTATION TO COMMITTEE
- LAST MINUTE CHANGES TO PROPOSAL
- BASED ON OUTPUT OF OTHER VISI-PRODUCTS

ASSISTANT OR **SECRETARY** 

NOT TIME SENSITIVE

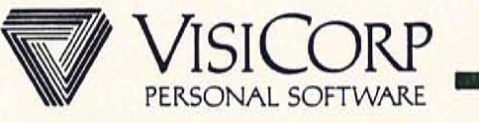

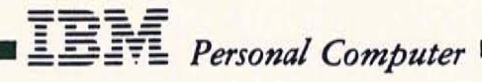

### WHY WILL THEY PREFER VISIWORD?

# USER TYPE

BUSINESS PROFESSIONAL

# REASONS FOR PREFERENCE

- EASY TO LEARN AND RELEARN FOR CASUAL USER
- WORKS WITH THE VISI-SERIES
- EASY TO CUT AND PASTE
- LEARN IN 20 OR 30 MINUTES
- EASY TO USE
- POWERFUL FORMATTING, AUTOMATIC FILL-IN, SPELLING CHECKER

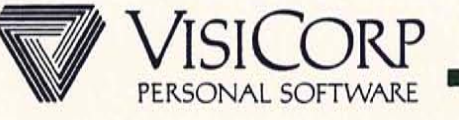

ASSISTANT OR SECRETARY

#### VISIWORD IS EASY TO LEARN AND RELEARN

ALL TEXT EDITING FUNCTIONS SELECTED WITH

- PROGRAM FUNCTION KEYS
- MOVING CURSOR MENU SELECTIONS  $\equiv$

HELP IS ALWAYS AVAILABLE

USER ALWAYS HAS A WAY OUT

VISIWORD PROTECTS USER FROM HARMING DOCUMENTS BY ACCIDENT

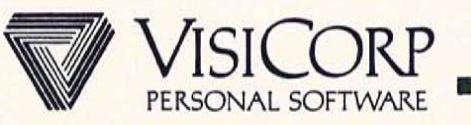

# VISIWORD IS EASY TO USE

WHAT YOU SEE IS WHAT YOU GET

MOST OFTEN USED FUNCTIONS ON IBM PROGRAM FUNCTION KEYS

EDITING FUNCTIONS INVOKED WITH A SINGLE KEYSTROKE

VISIWORD IS HIGH PERFORMANCE, FAST RESPONSE

DISPLAY IS UNCLUTTERED

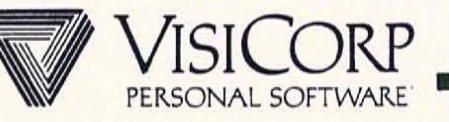
**IBM** Personal Computer

### VISIWORD IS POWERFUL

ALL IMPORTANT WORD PROCESSING COMMANDS FOR BUSINESS USERS

FULL PAGE FORMATTING

CENTERING, JUSTIFICATION, CHANGEABLE RULERS

SUPPORTS ALL MAJOR PRINTERS

PRINTS ONE DOCUMENT WHILE EDITING ANOTHER

PAGE WIDTH UP TO 255 CHARACTERS

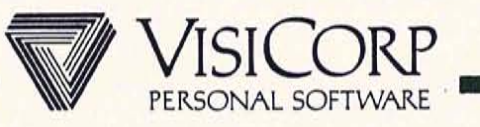

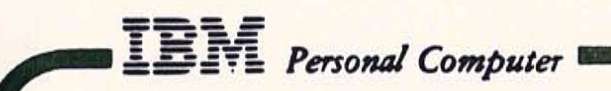

# VISIWORD IS PART OF AN INTEGRATED SET OF TOOLS

VISIWORD -- VISISPELL

# VISIFILE

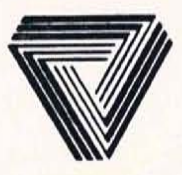

VISICALC

VISITREND/PLOT

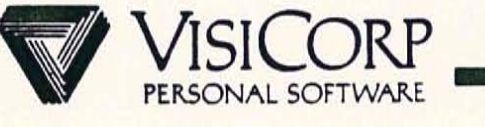

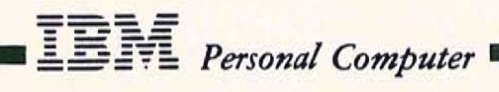

# VISIWORD CAPABILITIES

## Q1, 1983

- FULL FUNCTION WORD PROCESSOR
- FORM FILL-IN WITH VISIFILE
- INCLUDE VISICALC MODELS
- SPELLING CHECKER

## **FUTURE**

- GRAPHIC (MID 1983)
- "PUBLICATION" FORMATTING (MID 1983)
- FIT INTO IBM OFFICE ENVIRONMENT

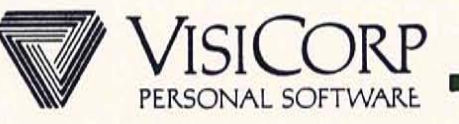

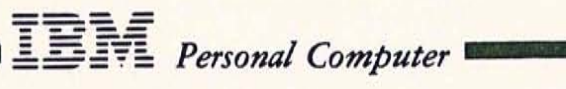

# COMPETITIVE ADVANTAGES

# Vs. EASYWRITER

- WORKS WITH OTHER VISIPRODUCTS
- NUMERIC COLUMN OPERATIONS (WORKS WITH SPREADSHEETS)
- WINDOWS
- No "Modes"
- REGULAR DOS FILES

# Vs. WORDSTAR

- WORKS WITH OTHER VISIPRODUCTS  $\equiv$
- EASE OF LEARNING
- NO CONTROL KEYS  $-1$
- WINDOWS

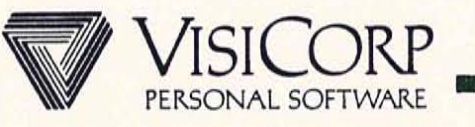

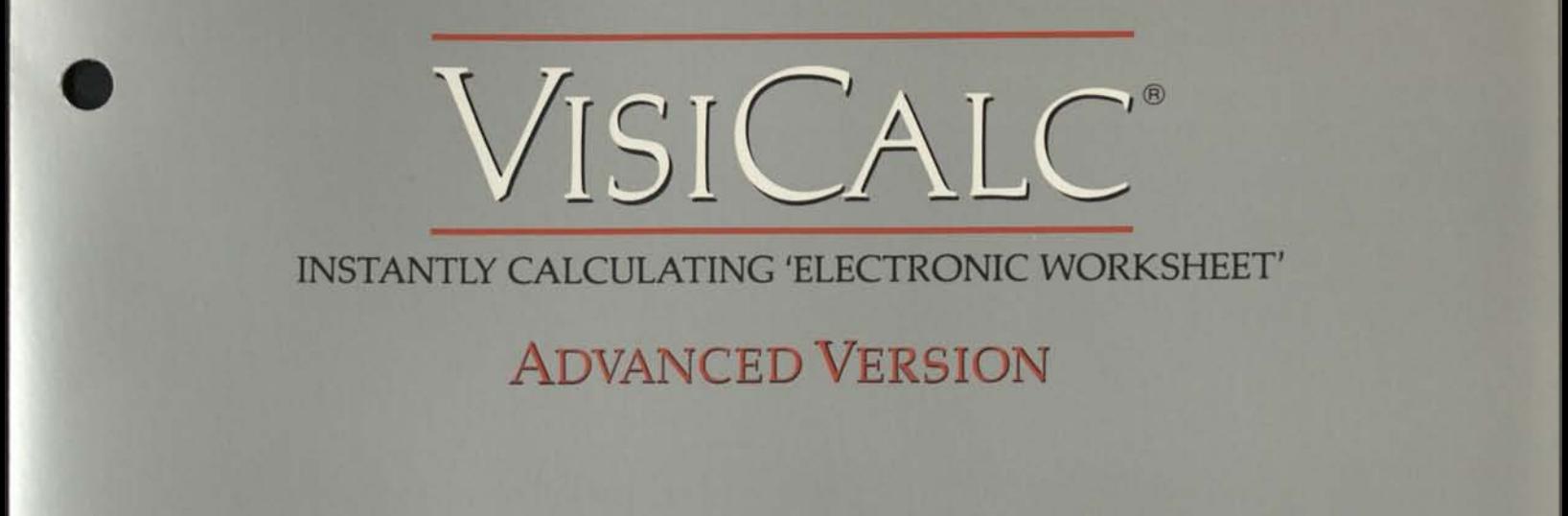

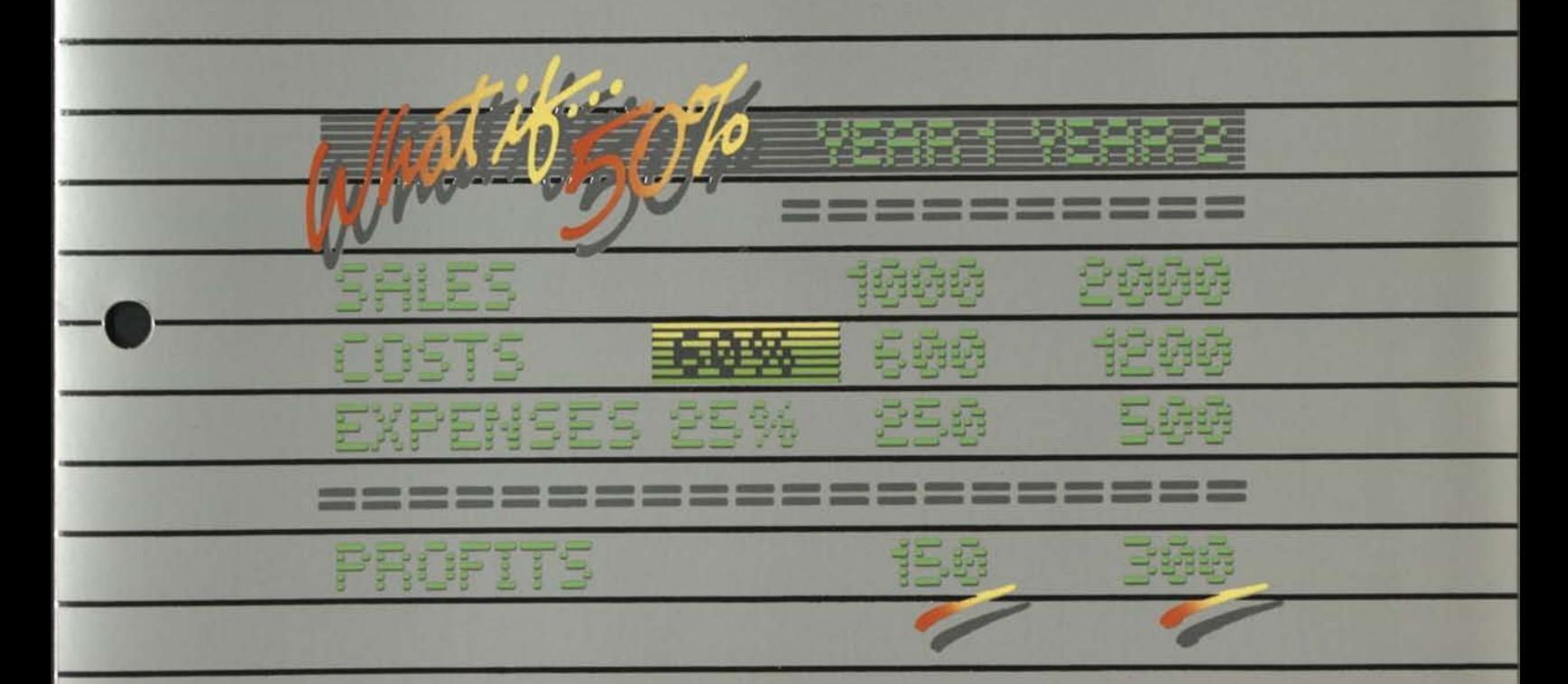

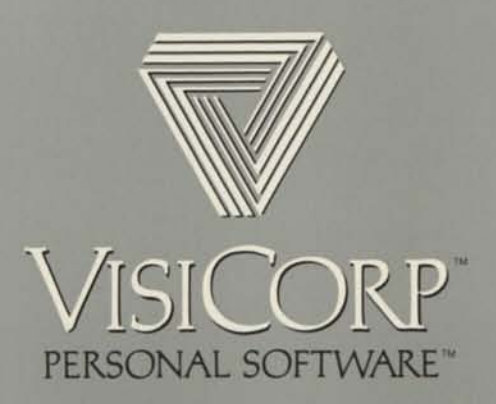

# VISICALC ADVANCED VERSION

More than a quarter million business professionals have discovered how much help our VisiCalc® program can be.

Our new VisiCalc Advanced Version program will help even more. Because it extends the problemsolving power, speed and accuracy of "electronic worksheets" throughout your organization.

Now individuals and departments can quickly develop their plans in a uniform manner and consolidate them into an overall company plan —the way successful businesses like to. And everyone involved in the planning process can work smarter, better, faster—the way successful businesspeople want to.

With VisiCalc Advanced Version you or your planners can create powerful preformatted worksheets, or "templates", for others in your company to use. Templates for estimates, budgets, forecasts, plans—nearly anything numerical.

Then, you and others in your company simply "fill in the blanks." In seconds, the program performs all the complex calculations built into the worksheet, and displays the answers to problems that could have taken hours to solve by hand.

The VisiCalc Advanced Version program protects any areas or a worksheet you don't want changed. You need not worry about someone accidently changing a formula, title or any other important feature. It also provides comprehensive onscreen help, with the "?" key, to assist users in completing their worksheets.

What's more, you and others can ask "What if...?". Change any number on a worksneet and see the new results instantly. You can analyze the impact of decisions before you make them.

VisiCalc Advanced Version makes it easier to achieve multisheet consolidation, totaling worksheets from various groups, departments or divisions into concise presentation-quality reports for management use, all with a minimum of keystrokes.

And the worksheets you've already developed with your VisiCalc III program on your Apple III are upward compatible with the VisiCalc Advanced Version program.

Ask your computer store salesperson to show you how easy it is to use the VisiCalc Advanced Version program for problem-solving, company-wide.

# EXPANDS YOUR CAPABILITIES. EX<br>•

#### **All the features of VisiCalc:**

Wall-sized worksheet 63 columns wide and 254 lines deep; usable space depends upon the

France depends upon the<br>
computer's RAM memory size. <br>
□ Powerful Recalculation fea- $\Box$  Powerful Recalculation fea-<br>ture lets you change any number or formula and immediately all numbers affected by that change are recalculated and displayed.

 $\Box$  Replicate feature duplicates any entry—label, number of formula—anywhere else on the worksheet without you having to retype it over and over.

 $\Box$  Window feature splits the display into two parts or "windows", either horizontally or vertically, to view separate portions of the worksheet.

 $\Box$  Variable format sets any or every number to integer, floating point, dollars and cents, left or right justified, or histogram (simple graph) with just three keystrokes.

 $\Box$  Extensive commands and functions, including the Choose function, logical functions (True, False, And, Or, Not, If) and arithmetic comparison operators  $(>,$  $\lt$ , =, > =,  $\lt$  =,  $\lt$  >).

 $\Box$  Automatically performs simple math functions  $(+, -, \times, +)$  $\lambda$ ) and built-in functions (Sum, Average, Net Present Value, Count, Minimum, Maximum and more).

 $\Box$  Engineering math functions include a full set of trigonometric functions: scientific notation is automatic, eleven-digit precision is standard.

 $\Box$  Prints full worksheets as well hs lists of worksheet formats and formulas.

**•**

#### **And all these features, too:**

 $\Box$  Very sophisticated worksheets are easy to use even for a novice, thanks to:

- -Protected cells, preventing accidental loss or change of information.
- -Tab, automatically guiding users, jumping from one space to the next.
- -Hidden cells, allowing sensitive or confidential information to be built in without being seen by users.
- -Datatype checking, safeguarding against the entry of the wrong type of information. (For example, if a label entry is required, a numeric value will not be accepted.)
- -And more ease-of-use capabilities.

 $\Box$  Greater formatting flexibility, with:

- -Floating \$ sign.
- $-$ % sign.
- -Commas for large numbers.
- -Control of significant digits.
- -Parentheses () for negative values.
- -Debit (DR) and Credit (CR) symbols.
- -Justification and centering.
- -Cell margins (gutters).
- 

-And more flexibility. • Variable column widths.

 $\Box$  Variable column widths.<br> $\Box$  Expanded replicate command for quicker, easier duplication of rows, columns or blocks.

 $\Box$  Full financial capabilities including internal rate of return, and calendar functions.

 $\Box$  Extensive on-screen help available at any stage with the "?" key.

 $\Box$  Easily invokes complex or frequently used commands with a minimum of keystrokes.

 $\Box$  Multi-sheet consolidation made easier, totaling various worksheets or sections of worksheets with a minimum of keystrokes.

 $\Box$  Comprehensive formatting capabilities to produce presentation-quality reports.

 $\Box$  Display or print formulas at individual cell locations or for the entire worksheet.

 $\Box$  Move, insert, or delete as many rows or columns as you want to, in one step.

□ "Label" and extended "choose" functions to display results in words as well as numbers.

 $\Box$  Additional math functions including modulo, round and extensions/weighted average calculations.

 $\Box$  Worksheets developed with the VisiCalc **III** program on Apple **III** will run with the VisiCalc Advanced Version.

#### **Computer Requirements:**

Apple III with 128K RAM, and at least one external disk drive. Printer recommended. See your dealer for compatible printers.

# AKES THE WORK OUT OF WORKING

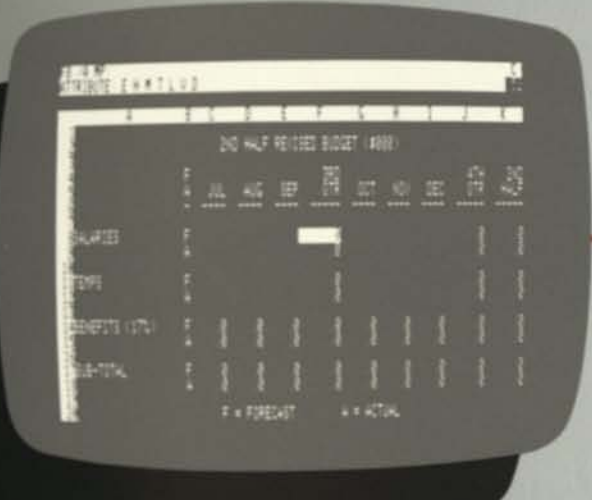

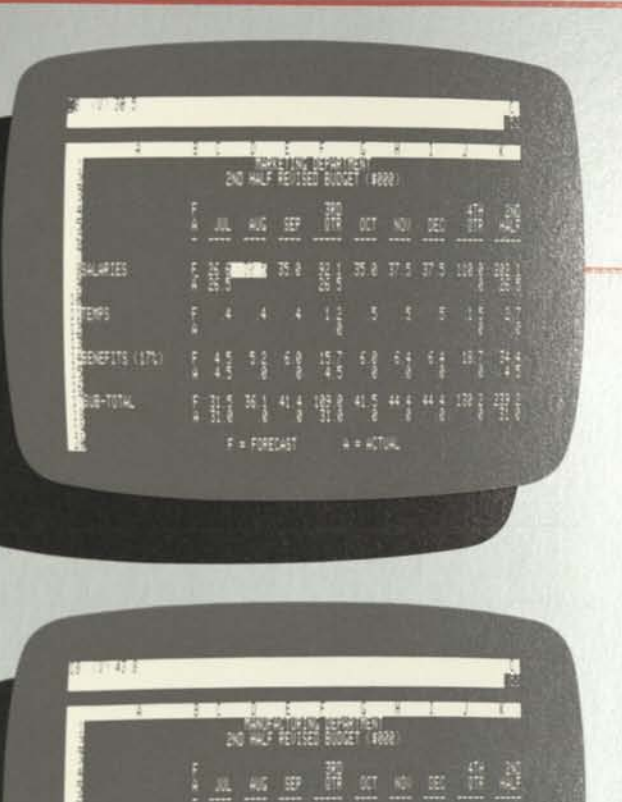

ដូរ អេ អេ ញូរ ខេត្**លេខ** ជា ស្ត

un na Bhua na na mhill

책색 팀식각 직원됨

 $\begin{array}{c} \mathbf{u}_1 \ \mathbf{u}_2 \ \mathbf{u}_3 \ \mathbf{u}_4 \ \mathbf{u}_1 \ \mathbf{u}_1 \ \mathbf{u}_2 \ \mathbf{u}_3 \ \mathbf{u}_4 \end{array}$  $\omega = \omega_{\rm c}$ Tue

كالأهلية

**NETTS CON** 

W.

F & FORECAST

**TERS** 

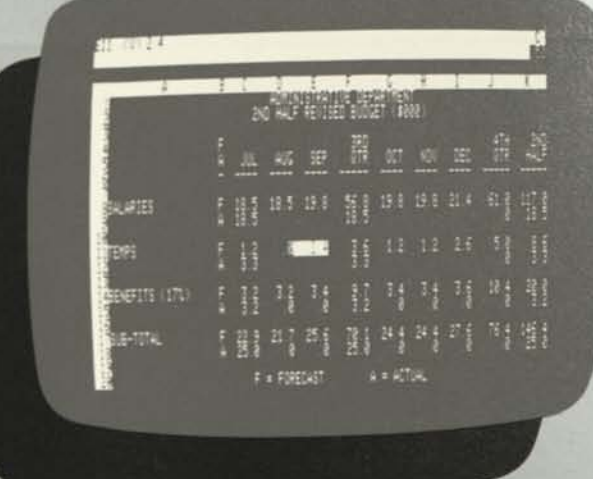

**Step Two:** Distribute templates to others for completion in uniform manner. They simply "fill in the blanks", program does all calculations instantly, accurately.

**Step One:** Create a preformatted worksheet, or "template", that is complex, yet easy-to**use.** 

WITH NUMBERS, COMPANY-WID •

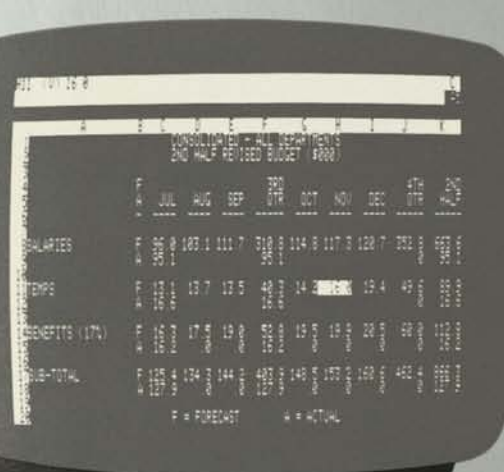

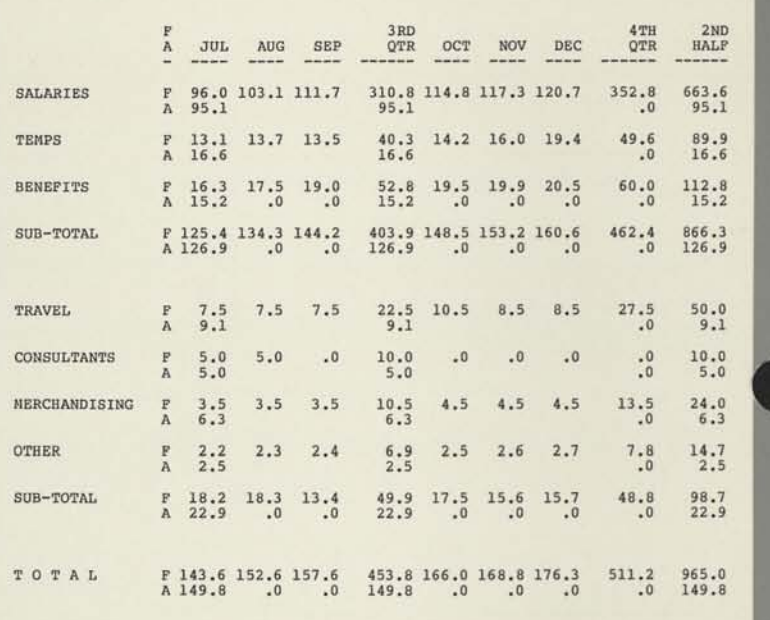

CONSOLIDATED - ALL DEPARTMENTS 2ND HALF REVISED BUDGET (§000)

 $F = \text{FORBCAST}$   $A = \text{ACTUAL}$ 

page 1

ep **Three:** Consolidation of various workeets achieved easily with a minimum of y strokes.

**Step Four:** Produce presentation-quality reports for management use.

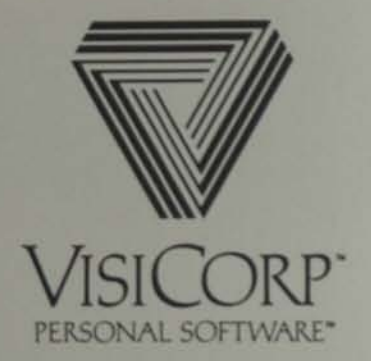

**2895 Zanker Road, San Jose, CA 95134 (408) 946-9000** 

Visi, VisiCalc, Personal Software and VisiCorp are trademarks of VisiCorp. Apple is a trademark of Apple Computer, Inc. G1982 VisiCorp.

Printed in U.S. A **9900468/82** 

**)** 

*wt mr • \*'* 

AC SOME

**BELIEVE THE** 

I

192797719

(lost)

# THE VISISERIES FROM VISICORP

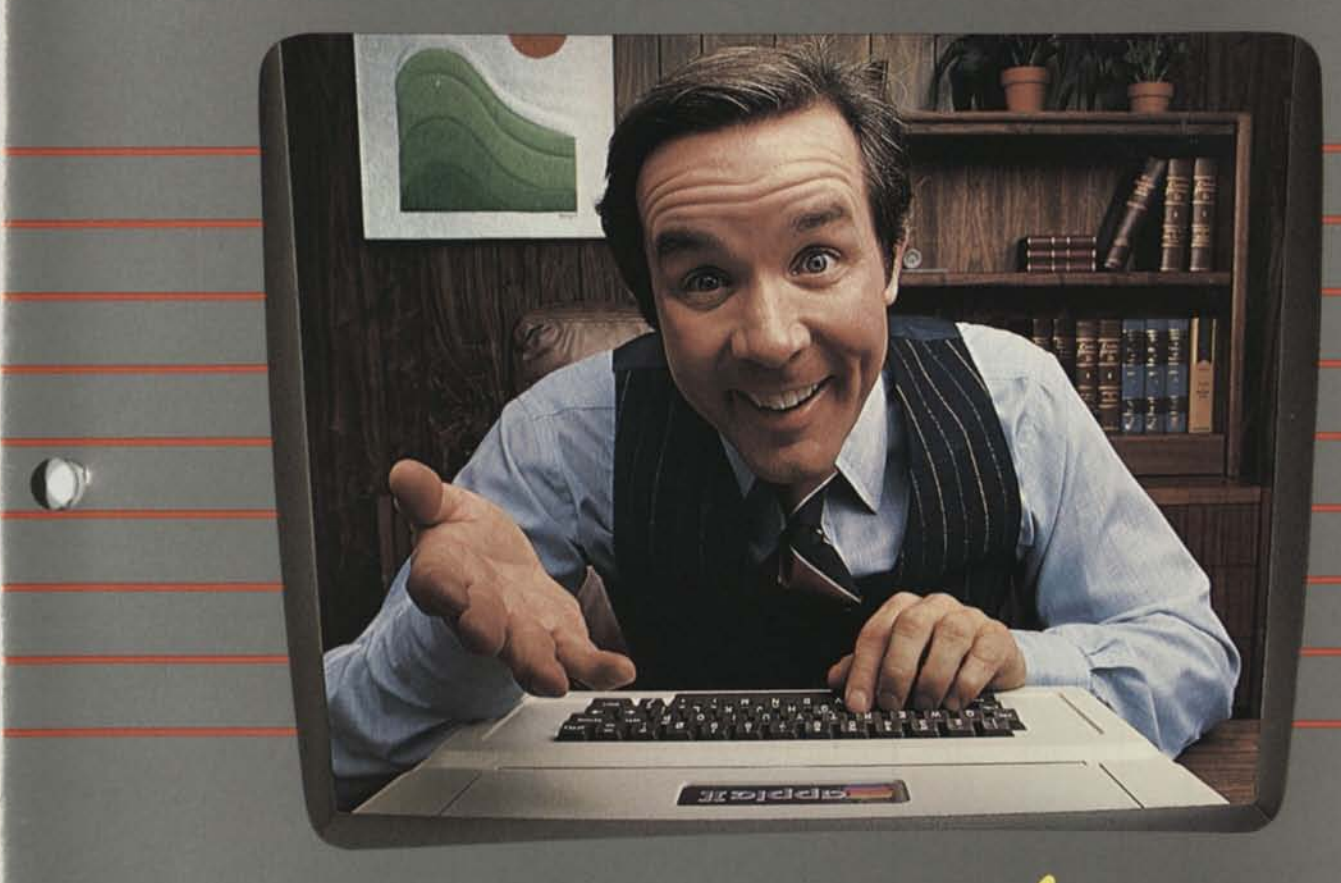

pots K!

 $\overline{O}$ 

There's nothing quite like that feeling you get when you know you've got the solution.

r

And there's nothing that can help you solve problems better, smarter, faster than the series of Visi™ programs made for your personal computer. Each Visi program

provides the speed, convenience and reliability you need to make short work of your most tedious work. Things like numbercrunching, data manipulation, file-searching and factfinding.

And every program in the Visi series strengthens

**DIGENTORS** 

your ability to concentrate on the work where your experience, skills and intuition can do the most good. Things like thinking, planning, and managing.

But the Visi programs are far more than individual problem-solvers. They're all inter-related, just like your needs and

tasks, to give you a fullyintegrated solution.

All of the Visi programs work in much the same way, so it's easy to learn and use any of them.

They automatically interchange data, so you can work with the same information in many different ways, without repetitious

data re-entry.

And they're all brought to you by VisiCorp. The one company whose only business is helping you make the most of the personal computer in your business.

Just look at all the ways we can help you do all the things you're intent on doing...

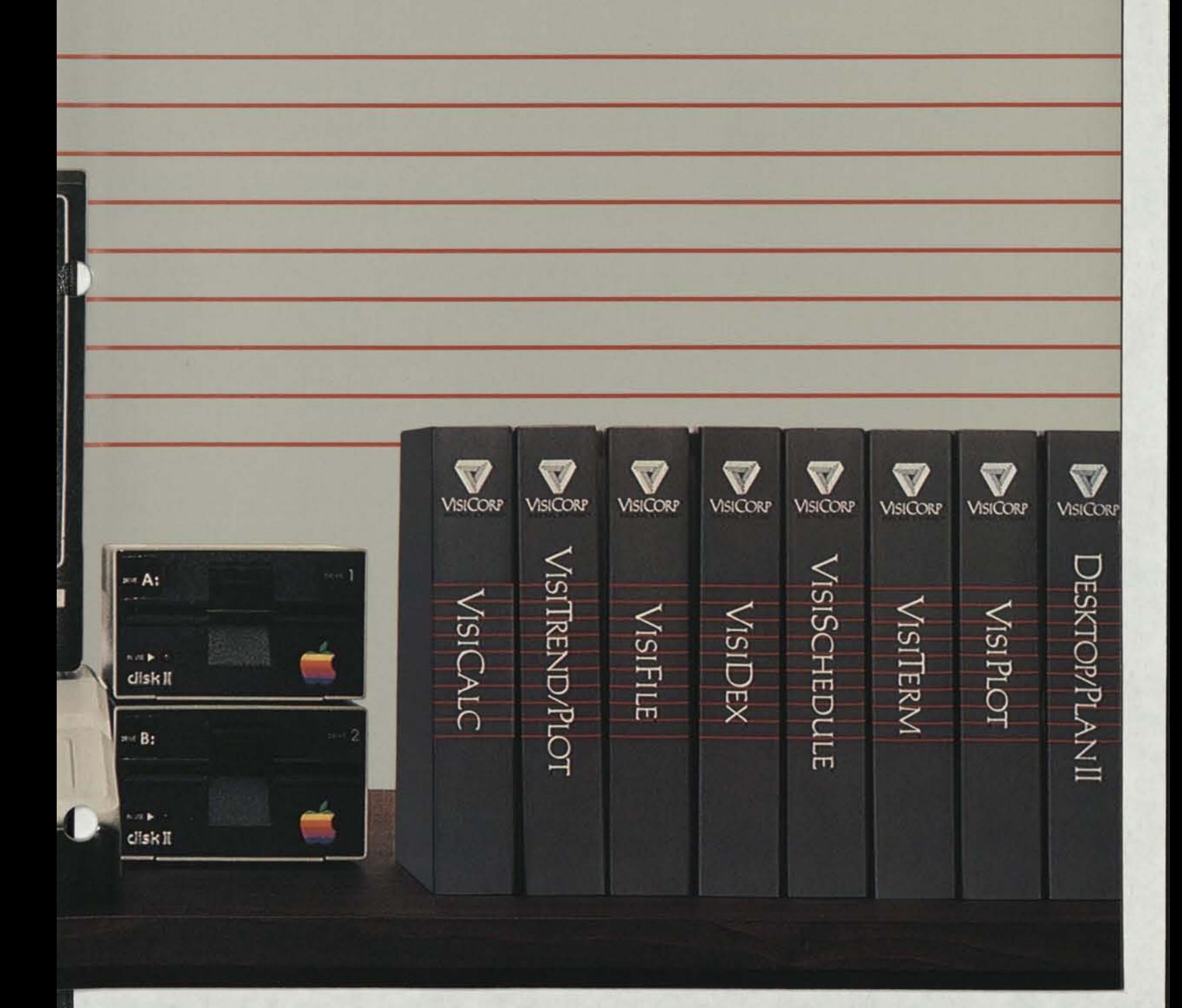

# VISICALC'ADVANCED VERSION

More than a quarter million business professionals have discovered how much help our VisiCalc® program can be.

Our new VisiCalc Advanced Version program will help even more. Because it extends the problemsolving power, speed and accuracy of "electronic worksheets" throughout your organization.

Now individuals and departments can quickly develop their plans in a uniform manner and consolidate them into an overall plan—the way successful businesses like to. And

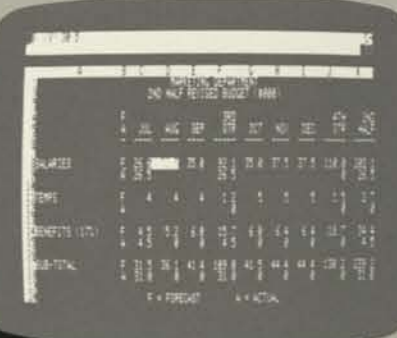

everyone involved in the planning process can work smarter, better, faster-the way successful businesspeople want to.

With VisiCalc Advanced Version you or your planners can create powerful preformatted worksheets, or "templates", for others in your comto use. Templates for estimates, budgets, forecasts, plans—nearly anything numerical.

Then, you and others in yo company simply "fill in the bla our anks.

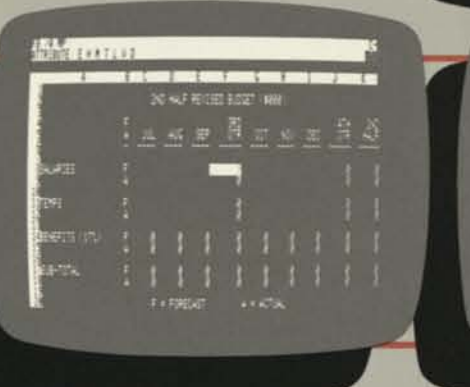

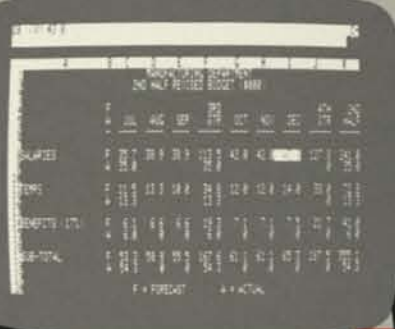

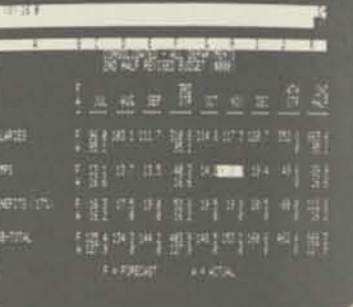

#### Step One:

Create a preformatted worksheet, or "template",<br>that is complex, yet easy-to-use.

#### All the features of VisiCalc:

All the features of VisiCalc:<br>  $\Box$  Wall-sized worksheet 63 columns<br>
wide and 254 lines deep; usable space depends upon the computer's RAM memory size.

 $\Box$  Powerful Recalculation feature lets you change any number or formula and immediately all numbers affected by that change are recalculated and displayed.

Finnediately all numbers affected by that<br>
change are recalculated and displayed.<br>
□ Replicate feature duplicates any entry<br>
—label, number or formula—anywhere else on the worksheet without you having to retype it over and over.

**Example 19 Feature splits the display into**<br>  $\Box$  Window feature splits the display into<br>
two parts or "windows", either horizontally or vertically, to view separate portions of the worksheet.

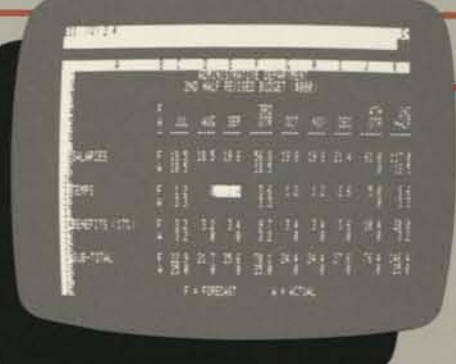

Distribute templates to others for completion in uni-form manner. They simply "fill in the blanks," pro-gram does all calculations instantly, accurately.

• Variable format sets any or every num-ber to integer, floating point, dollars and

cents, left or right justified, or histogram (simple graph) with just three keystrokes. • Extensive commands and functions, including the Choose function, logical functions (True, False, And, Or, Not, If) and arithmetic comparison operators (>,  $\leq, \leq, \leq \geq, \leq \geq$ ).

**Step Two:** 

#### **Step Three:**

Consolidation of various worksheets achieved easily<br>with a minimum of keystrokes.

 $\Box$  Automatically performs simple math functions  $(+, -, \times, +, \wedge)$  and built-in functions (Sum, Average, Net Present Value, Count, Minimum, Maximum and more).

more).<br>  $\square$  Engineering math functions include a full set of trigonometric functions: scientific notation is automatic, eleven-digit precision is standard.

precision is standard.<br>  $\square$  Prints full worksheets as well as lists of worksheet formats and formulas.

### And all these features, too:

D Very sophisticated worksheets are easy to use even for a novice, thanks to:

- -Protected cells, preventing accidental loss or change of information.
- -Tab, automatically guiding users,
- jumping from one space to the next.

In seconds, the program performs all the complex calculations built into the worksheet, and displays the answers to problems that could have taken hours to solve by hand.

The VisiCalc Advanced Version program protects any areas of a worksheet you don't want changed. You need not worry about someone accidently changing a formula, title or any other important feature. It also provides comprehensive on-screen

help, with the "?" key, to assist users in completing their worksheets.

What's more, you and others can ask "What if...?". Change any number on a worksheet and see the new results instantly. You can analyze the impact of decisions before you make them.

The VisiCalc Advanced Version program with its Keystroke Memory™ feature makes it easier to achieve multisheet consolidation, totaling worksheets from various groups, departments or divisions into concise presentation-quality reports for management use.

And the worksheets you've already developed with your VisiCalc III program on your Apple III are upward compatible with the VisiCalc Advanced Version program.

Ask your computer store salesperson to show you how easy it is to use the VisiCalc Advanced Version program for problem-solving, company-wide.

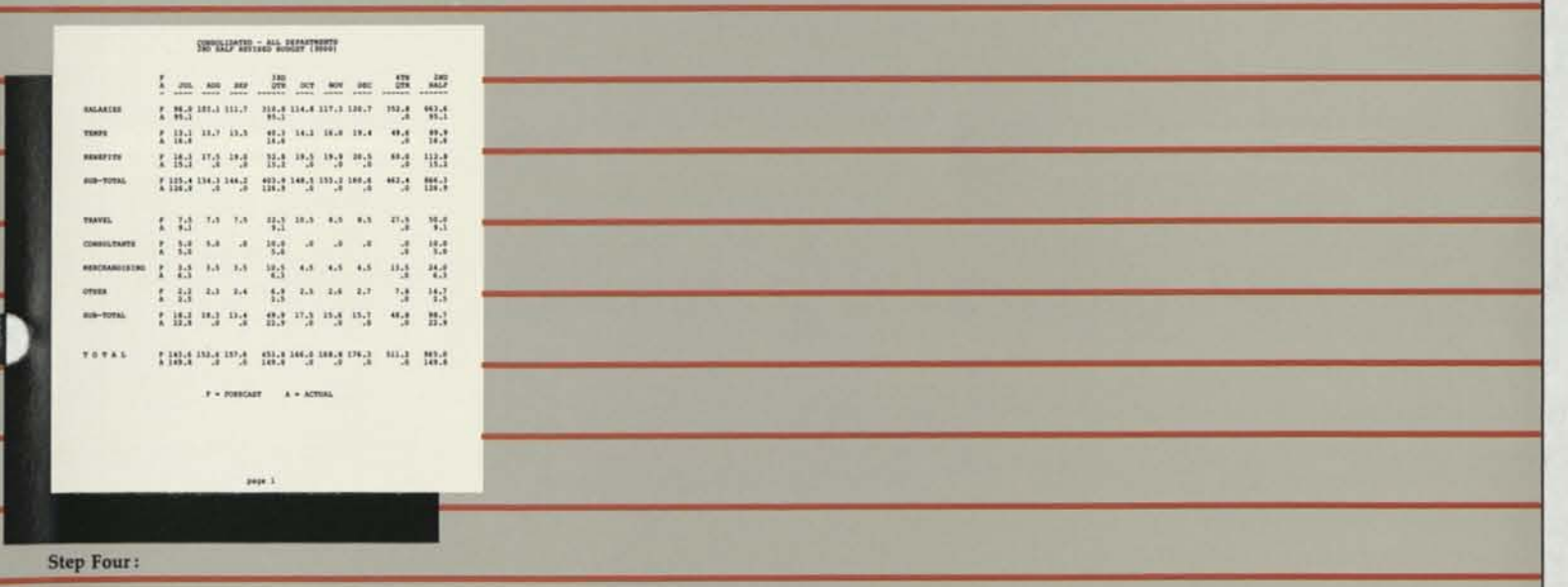

Produce presentation-quality reports for manage-ment use.

- -Hidden cells, allowing sensitive or confidential information to be built in without being seen by users. -Datatype checking, safeguarding against the entry of the wrong type of information. (For example, if a label entry is required, a numeric value will not be accepted.)
- -And more ease-of-use capabilities. Greater formatting flexibility, with:  $\Box$  <br> Greater formatting flexibility, with: –Floating \$ sign.
	- $-$ % sign.
	- -Commas for large numbers.
	- -Control of significant digits. -Parentheses () for negative values.
	- -Debit (DR) and Credit (CR) symbols.
	- -Justification and centering.
	- -Cell margins (gutters).
	- -And more flexibility.

 $\Box$  Variable column widths.

 $\Box$  Variable column widths.<br> $\Box$  Expanded replicate command for quicker, easier duplication of rows, of the columns or blocks.<br>
• Full financial capabilities including<br>
• Full financial capabilities including

 $\Box$  Full financial capabilities including<br>internal rate of return, and calendar functions.

functions.<br>
□ Extensive on-screen help available at<br>
any stage with the "?" key.<br>
□ Easily invokes complex or frequently

 $\Box~$  Easily invokes complex or frequently used commands with a minimum of keystrokes.

% and a minimum or key-<br>strokes.<br>  $\Box$  Multi-sheet consolidation made easier,<br>
totaling various worksheets or sections of worksheets with a minimum of keystrokes.

 $\Box$  Comprehensive formatting capabilities to produce presentation-quality reports.

 $\Box$  Display or print formulas at individual cell locations or for the entire worksheet.

 $\Box$  Move, insert, or delete as many rows or columns as you want to, in one step.

□ "Label" and extended "choose" functions to display results in words as well as numbers.<br>  $\Box$  Additional math functions including<br>  $\Box$  Additional math functions including

 $\Box$  Additional math functions including<br>modulo, round and extensions/weighted average calculations.

modulo, round and extensions/weighted<br>
average calculations.<br>  $\Box$  Worksheets developed with the Visi-<br>
Calc III program on Apple III will run with the VisiCalc Advanced Version.

#### Computer Requirements:

Apple III with 128K RAM, and at least one external disk drive. Printer recommended. See your dealer for compatible printers.

VISICALC<sup>\*</sup>

#### It takes the work out of working with numbers.

The VisiCalc® program is the powerful "electronic worksheet" that replaces paper, pencils and calculator to help you solve number problems.

In just seconds, the VisiCalc program can calculate and display the answers to involved problems you could have spent hours doing by could have spent hours doing by<br>hand.

The speed and versatility of the VisiCalc program make it easy for you to explore more alternatives. You can ask "What if...?". Just change any number in your problem and instantly the program recalculates all the numbers and displays the new results. So you can readily analyze the impact of decisions before you make them.

Whether you're working with investments, cash flow, inventory, cost estimates, budgets, plans—nearly anything numerical, the VisiCalc program can help you work better, smarter, faster.

And while the VisiCalc program does a lot by itself, it can do even more for you when used with other Visi™ programs. For example, transfer your data to our VisiTrend/Plot™ program for forecasting, statistics, charts and graphs.

Ask your retail computer store salesperson for a demonstration of the VisiCalc program. See how easy it is to take the work out of working with numbers.

#### **VisiCalc Step-by-Step**

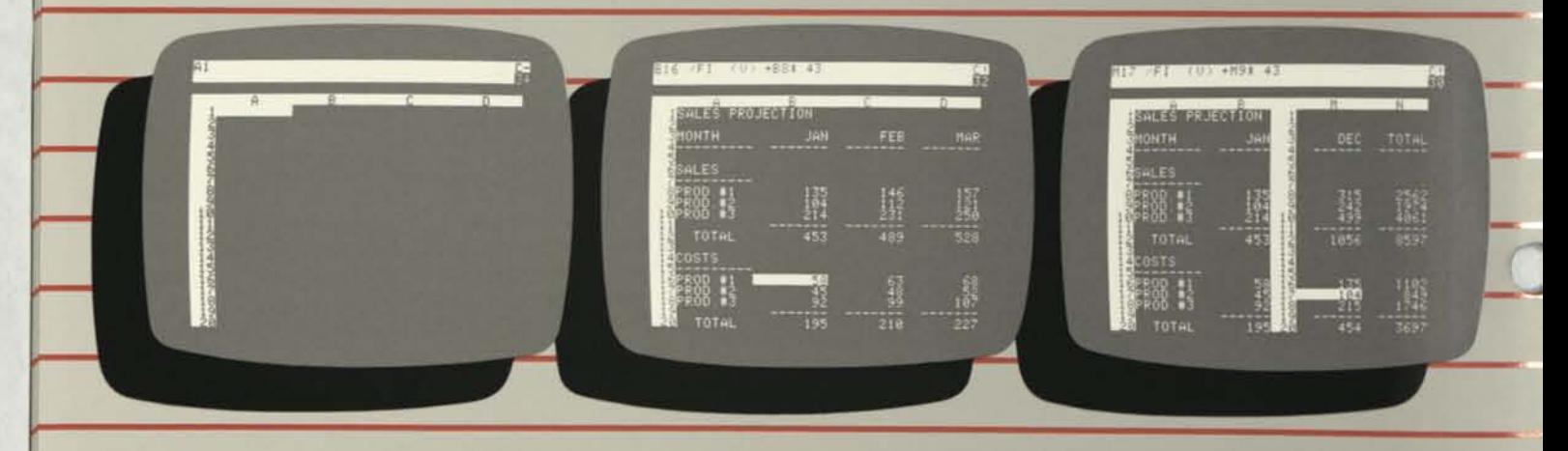

Your VisiCalc worksheet is ready for virtually any number problem you have in any form you need, and it can handle as many problems as you want—just store one worksheet and start the next.

#### **VisiCalc Features:**

• Wall-sized worksheet 63 columns wide and 254 lines deep; usable space depends

upon the computer's RAM size. ■<br>□ Powerful Recalculation feature lets you change any number or formula and immediately all numbers affected by that change are recalculated and displayed.

 $\Box$  Replicate feature duplicates any entry —label, number or formula—anywhere else on the worksheet without you having to retype it over and over.

to retype it over and over.<br>  $\square$  Window feature splits the display into two parts or "windows," either horizontally or vertically, to view separate portions of the worksheet.

tions of the worksheet. <br>□ Variable format sets any or every num-<br>ber to integer, general, dollars and cents, left or right justified, or histogram (simple graph) with just three keystrokes.

Step One: A blank worksheet. Step Two: Type in your problem. Step Three: Play "What if...?"

VisiCalc's row and column format is simple to use. Simple and advanced math, plus business formulas are ouilt in. An on-screen editor allows you to re-arrange numbers, words and formulas to fit your required printout.

□ Now with expanded commands and functions, including the Choose function, logical functions (True, False, And, Or, Not, If) and arithmetic comparison operators  $(>, <, =, > =, < =, <)$ . Apple II and IBM only.

and IBM only.<br>  $\Box$  Automatically interchanges data with other VisiSeries products, Apple II and IBM.

 $\square$  Automatically performs simple math  $\frac{1}{2}$  material team performs simple mathematically performs simple mathematic functions (Sum, Average, Net Present

Value, Count, Mini, Maxi and more). • Engineering math functions include a full set of trigonometric functions; scientific notation is automatic, eleven-digit precision is standard.

 $\Box$  Prints full worksheets as well as lists of worksheet formats and formulas.

#### **Computer Requirements:**

Apple II and II Plus, 48K, 16-sector compat-

Once your problem is on the worksheet, use Visi-Calc's powerful Recalculation feature to analyze it.<br>Calc's powerful Recalculation feature to analyze it.<br>Change one number anywhere on your worksheet<br>and instantly see the r

ible, with or without Language System, single disk drive. 40-column display. Printer recommended.

Atari 800: 32K, single disk drive. 40 column display. Printer recommended.

Commodore: PET or CBM 2001, CBM 8032, and CBM 8096 models with BASIC ROM versions 3.0 and 4.0; 2040, 4040 and 8050 disk drives. 2001 has 40-column display; 8032 has 80 column. Printer recommended.

IBM Personal Computer: IBM DOS diskette, 64K, one disk drive. 40- or 80-column display. Printer recommended.

For a demonstration of the VisiCalc program, please see your VisiCorp deafer.

# ISICALC<sup>®</sup>BUSINESS FORECASTING MODEL

#### **It makes it easy to analyze your business and plan its future.**

The VisiCalc® Business Forecasting Model™ package is a fast-and-easy way to use your VisiCalc program to generate all those numbers you need to manage a business better.

You get a set of seven interrelated VisiCalc templates that will quickly and easily provide you with the financial information most vital to business analysis and planning.

With these templates you can produce Income Statements, Balance Sheets, Statements of Cash Flow,

Financial Ratios, Sales & Cost-of-Goods Summaries, Salaries Reports, and Assets & Depreciation Statements.

Thanks to the speed and power of the VisiCalc program, you can ask "What if... ?". Just change any number on a worksheet and instantly the program recalculates all the numbers and shows you the new results. So you can analyze the impact of your decisions before you make them.

Another important benefit of the VisiCalc Business Forecasting Model is its ability to automatically transfer data from one worksheet to another. This saves you the time and trouble of tedious data re-entry, and reduces the chance of error.

Whether you're summarizing actual results for analysis, or making plans for the future, the Business Forecasting Model will help you get the numbers you want faster, better, smarter

Ask your retail computer store salesperson for a demonstration of the VisiCalc Business Forecasting Model. Discover how easy it is to get all those numbers you need to manage the business better.

#### **Produce these and four other important financial reports**

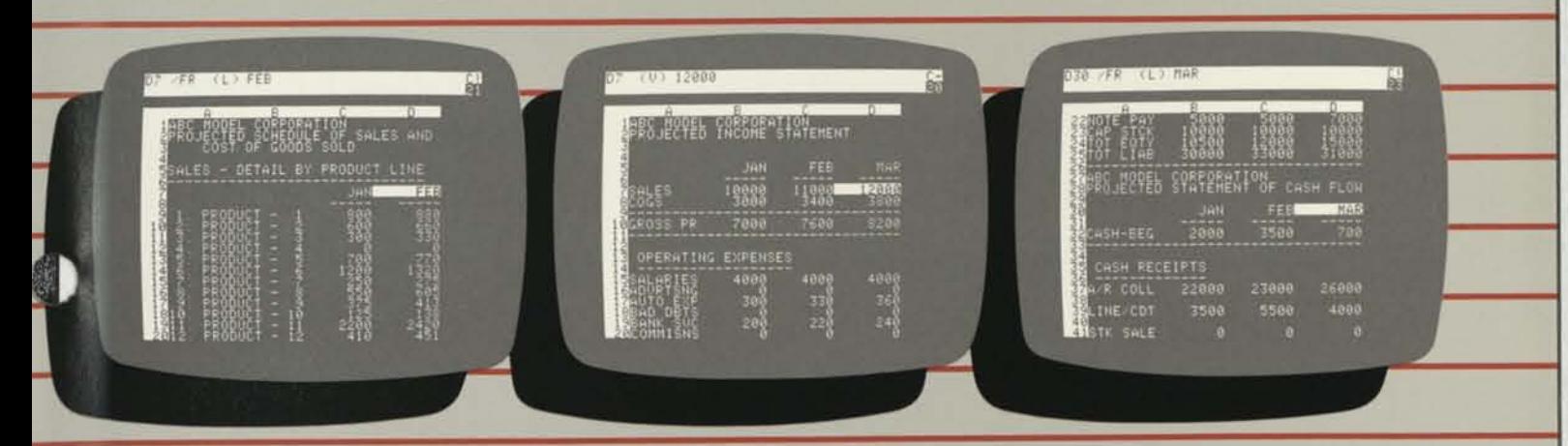

#### **Sales and Cost-of-Goods Sold.**

Summarize monthly Sales and Cost of Goods Sold data. This information is automatically fed into the In-come Statement.

**Income Statement.** 

Prepare pro-forma or actual Income Statements. Data feeas automatically into the Income Statement from the Sales and Cost of Goods Sold worksheet, Salaries worksheet and Assets and Depreciation worksheet.

Analyze cash requirements (including borrowing needs) with this statement. This worksheet gets data automatically from the Income Statement and Balance Sheet.

**Statement of Cash Flow.** 

#### **VisiCalc Business Forecasting Model Features:**

Features:<br>  $\Box$  All the power, performance and capa-<br>
bilities of the VisiCalc program, in seven inter-related templates for business analysis and planning.

 $\Box$  Instantly and accurately generates the seven financial reports most needed for business analysis and planning:

- —Income Statements, 28 operating expense items.
- —Balance Sheets: Assets: Cash, Accounts Receivable, Inventory, Prepaid Expense, Fixed Assets, and Other Assets. Liabilities & Equity: Accounts Payable, Accrued Expenses, Notes Payable, Capital Stock, Retained Earnings, and Income Year-to-Date. re<br>Ye<br>I

-Cash Flow: Cash Beginning. Cash Receipts: Accounts Receivable Collections, Line of Credit, and Stock Sale. Disbursements: Purchases, Operating Expenses, Notes Payable, Fixed Assets, and Other Assets. Cash Ending.

-Financial Ratios: current ratio, quick ratio, debt to assets, debt to equity, times interest earned, profit margin, receivables and payables in days, inventory turns, fixed assets turns, income to assets, and income to net worth.

-Sales & Cost-of-Goods, for up to 15 products.

- -Salaries, (including commissions) up to 40 employees.
- -Assets & Depreciation Schedules, 15 line items, using straight line depreciation.

 $\Box$  Automatically transfers data from one worksheet to another.

 $\Box$  <br> Interactive display instantly shows the impact of any change in data, allowing you to ask "What *if..*.?", and investigate alternatives.

 $\Box$  Reports displayed or printed out.

 $\Box$  <br> Reports displayed or printed out.  $\Box$  <br> User's guide leads you step-by-step from start-to-finish.

from start-to-finish.<br>  $\Box$  Worksheets may be customized to specific user needs.

#### **System Requirements:**

VisiCalc program version 202 or higher.

Apple II and II Plus, 48K, 16-sector compatible, with or without Language System, single disk drive. 40-column display. Printer recommended.

For a demonstration of the VisiCalc Business Forecasting Model program, please see your VisiCorp dealer.

# VISITREND/PLOT

#### It makes it easy to analyze data and plot the results.

The VisiTrend/Plot™ program enables you to easily input, transform and project time series data and quickly see the results in professional-looking charts and graphs.

It will automatically produce line, bar, pie, area, x-y and hi-low charts with numerous variations and options.

The VisiTrend/Plot program will help you simplify statistical calculations, understand cause and effect relationships between data series, and anticipate future trends. And with charts and graphs to add visual strength to your reports and presentations, you can better communicate your data to others.

You decide what analysis to do, choose the calculations you need, and the VisiTrend/Plot program does all the "number-crunching" for you. It automatically performs multiple linear regression, trendline forecasting, percent change, lead, lag, mov-

ing averages, smoothing and many other transformations.

The VisiTrend/Plot program can also easily interchange data with VisiCorp's other Visi™ programs. For example, transfer worksheet summaries from our VisiCalc® program and perform further statistical forecasting.

Ask your retail computer store salesperson for a demonstration of the VisiTrend/Plot program. See how easy it is to understand the past so you can predict the future.

#### VisiTrend/Plot Step-by-Step

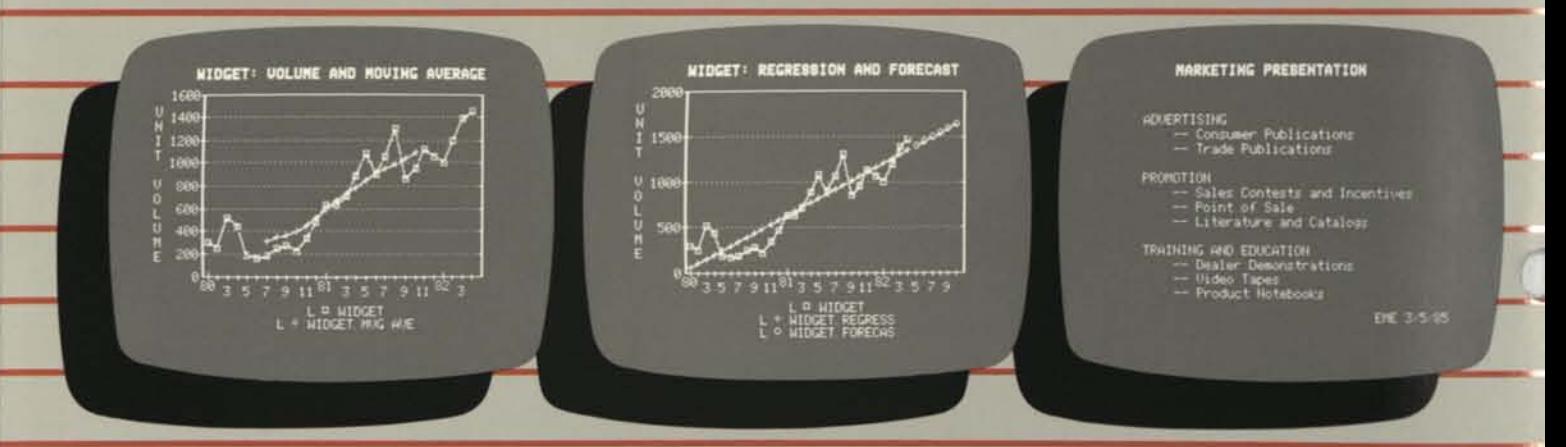

#### **Step One: Analyze and create data series.**

Create data series with the program's powerful editor. Compute functions of these series like moving aver-age, cumulative total, lead or lag.

**Step Two: Use the VisiTrend/Plot program as a pow-**

Perform a multiple linear regression on your past sales, then forecast future sales using the results.

#### VisiTrend/Plot Features:

• Full graphics package for plotting: Line Charts, Area Graphs, Bar Charts, Pie Charts, High-Low Charts, X-Y Graphs. See the VisiPlot program for more details on graphing.

on graphing.<br>  $\Box$  Automatic legend shows chart type, plotting symbol and data series name for up to six data series simultaneously.

up to six data series simultaneously.<br>  $\Box$  Create "text-only" displays and printed output for presentations using upper and lower case, normal and bold fonts.

• Save and retrieve charts, graphs & text-only screens.

text-only screens.<br>  $\Box$  Linear multiple regression with up to five independent variables.<br>  $\Box$  Trend line forecasting.

 $\Box$  Trend line forecasting.<br> $\Box$  Cumulative total, lead, lag, percent change.

#### $\square$  Smoothing and moving average.

 $\Box$  <br> Smoothing and moving average.  $\Box$  <br> Functions—perform complex arithmetic operations on two or more time series.

 $\square$  Simple statistics such as mean, average, minimum, maximum—and more.

• Powerful "editor" allows you to alter your data series.

• Automatically interchanges data with the VisiCalc®, VisiPlot™, VisiFile™, and VisiTerm™ programs, and accepts data from the VisiSchedule™ program. Apple II only.

• The plotting function of the VisiTrend/ Plot program can hold up to 16 data series in memory with a total of 645 data points; a single series can contain 150 data points.

#### Computer Requirements:

Apple II or II Plus: 48K, Applesoft BASIC, (two disk drives), 16-sector compatible with or without Language SysStep Three: Create "text-only" presentation material.

The VisiTrend/Plot program lets you create text-only your presentation

tem. Printer recommended; graphs may be printed directly to Apple Silentype, Trendcom 200, Centronics 739, NEC Spinwriter 5510, 5520 and 5530, Qume Sprint 5/45, Epson MX-80 (must include GRAF-TRAX 80 option) and MX-100, and IDS Paper Tiger 440, 445, 460/460G (must include Dotplot option) and 560/560G (Dotplot option). Consult the manual for specific supported interface cards.

IBM™ Personal Computer: 128K, one disk drive; IBM Color/Graphics adapter card is required. Printer recommended, two disk drives recommended; graphs may be printed directly to IBM printer with Epson GRAFTRAX 80 option, Epson MX-80 (with GRAFTRAX 80 option) and MX-100, NEC Spinwriter 3530,5530, 7730, Okidata 83A.

For a demonstration of the VisiTrend/Plot program, please see your VisiCorp dealer.

# **ISIFILE**

As your information needs change, our exclusive FlexFormat<sup>TM</sup><br>feature allows you to change your file formats easily, without time-<br>consuming re-entry.

You can file almost any kind of<br>information: name and address lists, prospect and customer files, person-<br>nel records, parts lists, merchandise inventories—and do it faster, better,<br>smarter with the VisiFile program.

And you can do more than just<br>file, because VisiFile data can be transferred automatically to Visi-Corp's other Visi<sup>TM</sup> programs. For example, transfer data to our VisiCalc<sup>®</sup>

program for computing and planprogram to our VisiTrend/Plot<sup>74</sup> pro-<br>gram for statistical analysis and graphing.

Ask your retail computer store salesperson for a demonstration of<br>the VisiFile program. See how managing information can be made very manageable.

**WISHTILE** 

PRINT IN INDEX<br>PRINT FIELD NAM

ang, ang

**Step Three: Define and print reports** 

DEFINING A REPOR

VisiFile Step-by-Step

The VisiFile  $\sim$  program is a comprehensive electronic filing system that

makes it easy to organize, maintain<br>and more effectively use all the infor-

just about everything you want done<br>with the information you file. Store,<br>search, sort, retrieve, display, calcu-

late, and print reports, lists, even<br>mailing labels.

It will instantly and accurately do

mation your business needs.

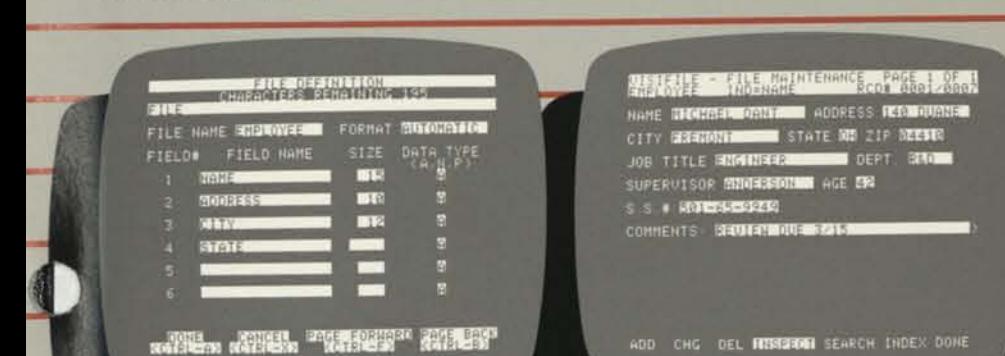

・ボモッ ボンビッ 平成者発表 ・ ボルモン

Step Two: Enter your information.

Data entry is easy. You can also edit or delete entered<br>data and search your files for specific information.

You can get multi-line reports with a few simple key-<br>strokes, including titling, heading text lines, page<br>numbering, totaling, selecting the records to print<br>and their order.

#### **VisiFile Features:**

Step One: Define your file.

 $\Box$  Sort alphabetically or numerically, in ascending or descending order, by up to<br>10 fields at a time.

Tell VisiFile what kind of information you want to file including file name and the name, number of characters and data type of each item in the file.

 $\Box$  Calculate formulas between fields with automatic recalculation if a number is changed.

 $\Box$  <br> Automatic printer configuration lets you print tabular reports and non-tabular reports with free-form output, and store those formats for later use. Print mailing labels, too, up to five labels across.

 $\Box$ <br> Exclusive FlexFormat™ feature lets you automatically change any file's structure, such as expanding the zip code from five

digits to nine, without re-entering existing data. Merge files, create partial files for faster data entry—all without rekeying. Use multiple criteria to print or copy only selected records from files.

 $\hfill\Box$ <br/> $\lfill\Box$ <br/> $\lfill\Box$ <br/> $\lfill\Box$ <br/> $\lfill\Box$  <br/>fructions for every function, making VisiFile easier to learn and to use. Almost like having an instruction manual on the screen.

 $\Box$  Automatically interchanges data with<br>the Apple II VisiCalc<sup>®</sup>, VisiPlot™, and<br>VisiTrend/Plot™ programs, and accepts<br>data from the VisiSchedule™ program.<br>Data may also be exchanged through the<br>VisiTerm™ program to oth files to develop unique application programs.

 $\Box$  All records of a file are stored on one disk, which will hold about 1,000 single page records. A file can store about 120,000 letters and numbers.

 $\Box$  Each record holds up to 232 characters, divisible among up to 24 fields (line items). Maximum length of a numeric field is 38 characters. Print up to 255 characters acters per line. Each record can print on<br>up to six lines.

#### **Computer Requirements:**

Apple II or Apple II Plus; with Applesoft<br>BASIC, 48K memory and one 16-sector<br>disk drive. Two drives and a printer are recommended.

For a demonstration of the VisiFile program, please see your VisiCorp dealer.

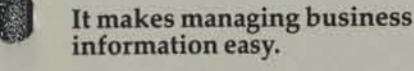

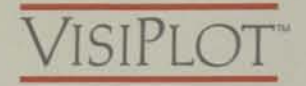

#### **It lets you see what your numbers say.**

The VisiPlot™ program adds a striking new visual dimension to all your financial analysis, forecasting, budgeting and business planning.

It takes all those hard-to-grasp numbers and automatically turns them into easy-to-comprehend charts and graphs, right before your eyes. You get "presentation quality" graphs and charts that will help you

understand business information, and add clarity to your reports and proposals.

The VisiPlot program makes it fast and easy to produce all kinds of charts and graphs: line charts, bar charts, area graphs, high-low graphs, x-y plots and pie charts.

The VisiPlot program automatically generates plotting symbols and legends, x-y axis dimensions, horizontal and vertical grids, and provides the flexibility of both fixed and movable titles, plus six-color onscreen impact.

And the VisiPlot program can do even more for you, because it can automatically interchange data with VisiCorp's other Visi™ programs. For example, transfer numerical data from our VisiCalc® program to create charts and graphs.

Ask your retail computer store salesperson for a demonstration of the VisiPlot program. Discover how easily you can produce easy-tounderstand charts and graphs.

#### **Produce these and many other high quality graphs**

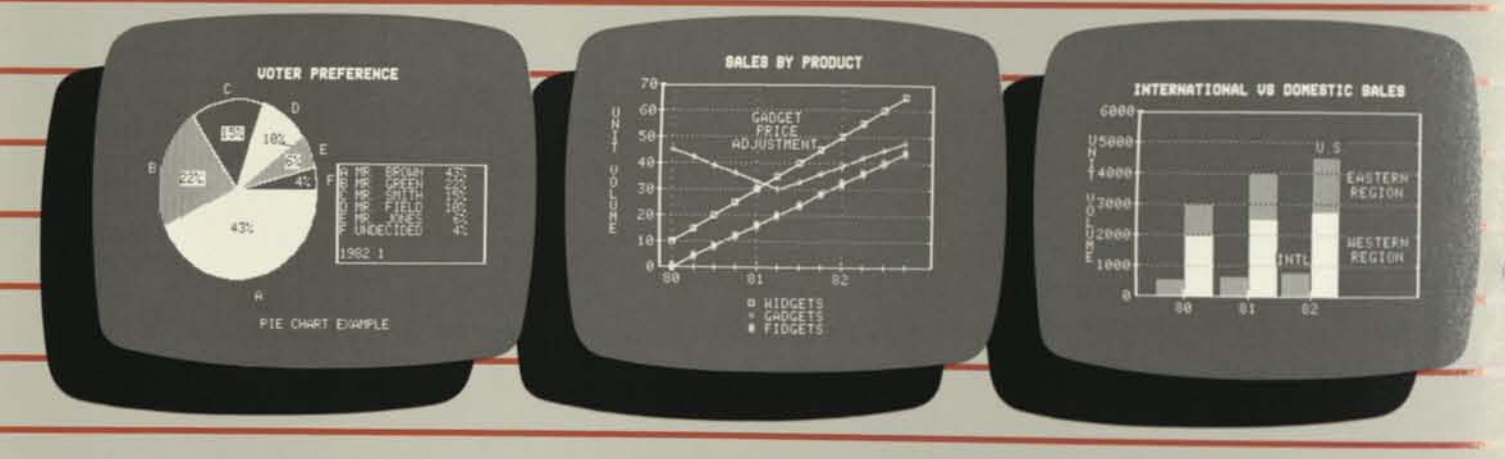

Pie chart. Comparative bar chart. High-Low chart. Comparative bar chart.

#### **VisiPlot Features:**

 $\Box$  <br> Plots data against time.

 $\Box$  Plots data against time.<br> $\Box$  A variety of display formats are available to suit your needs, including: Line graphs, Bar graphs, Area chart, Pie charts, High-Low chart, X-Y plot.

 $\Box$  VisiPlot automatically scales its graphs to your data—there are no complex instructions.

• Pie chart allows you to display data for identical periods in proportion to their value—for example, a pie made up of distributor, dealer and retail sales for the same month.

same month.<br>  $\Box$  Charts and graphs display in color if your display device has that capability.

• Automatically interchanges data with the VisiCalc®, VisiTrend/Plot™, Visi-File;™, and VisiTerm™ programs, and accepts data from the VisiSchedule ™ program. Apple II only.

eram. Apple II only.<br>□ Powerful VisiPlot "editor" lets you<br>alter and create your data; interpolate between points for example.

tween points for example. □ You can "overlay" graphs for more<br>than one data series—multiple line graphs, or cumulative bar charts for example.

• You can "split" bar graphs for side-byside comparisons.

side comparisons.<br>  $\Box$  "Window" command lets you display two graphs based on different data at the same time—top-and-bottom or side-by-<br>side.

side.<br>  $\Box$  Up to 16 data series with a total of 645 data points can be held in memory; a single chart can contain 150 data points.

#### **Computer Requirements:**

Apple II or II Plus: 48K, Applesoft BASIC, one disk drive (two disk drives recommended), 16-sector compatible with or without Language System. Printer rec-<br>ommended: graphs may be printed di- $Spi$ 5520 and 5530, Qume Sprint 5/45, Epson MX-80 (must include GRAFTRAX 80 option) and MX-100, and IDS Paper Tiger 440,445,460/460G (both must include Dotplot option) and 560/560G (Dotplot option).

For a demonstration of the VisiPlot program, please see your VisiCorp dealer.

# VlSlSCHEDULE"

#### **It makes short work of scheduling projects and estimating costs.**

The VisiSchedule™ program is a powerful project planner that gives you both the overview and the details you need to control projects, meet deadlines, level resources, and beat cost targets.

It instantly shows you skill levels, costs and the critical path among your project's tasks. It allocates all costs, specifies earliest and latest start dates, slack times, holidays, prerequisites and deadlines for each task.

The VisiSchedule program also produces comprehensive summaries, calendar time charts, milestone and other reports.

The speed, versatility and interactive display of the VisiSchedule program make it easy to develop your project as you enter data, and to investigate tradeoffs between manpower, costs and time. You can ask What if...?". Just add, move, slip or change any task, skill level or cost, and the program instantly displays the impact. This feature also makes it a snap to keep schedules and costs current.

Another important benefit is the ease of transferring data to VisiCorp's other Visi™ programs. For example, transfer your project's cost data to our VisiTrend/Plot™ program to analyze the data and plot the results.

Ask your retail computer store salesperson for a demonstration of the VisiSchedule program. You'll see how easy it is to make short work of planning and budgeting projects.

#### VisiSchedule Step-by-Step

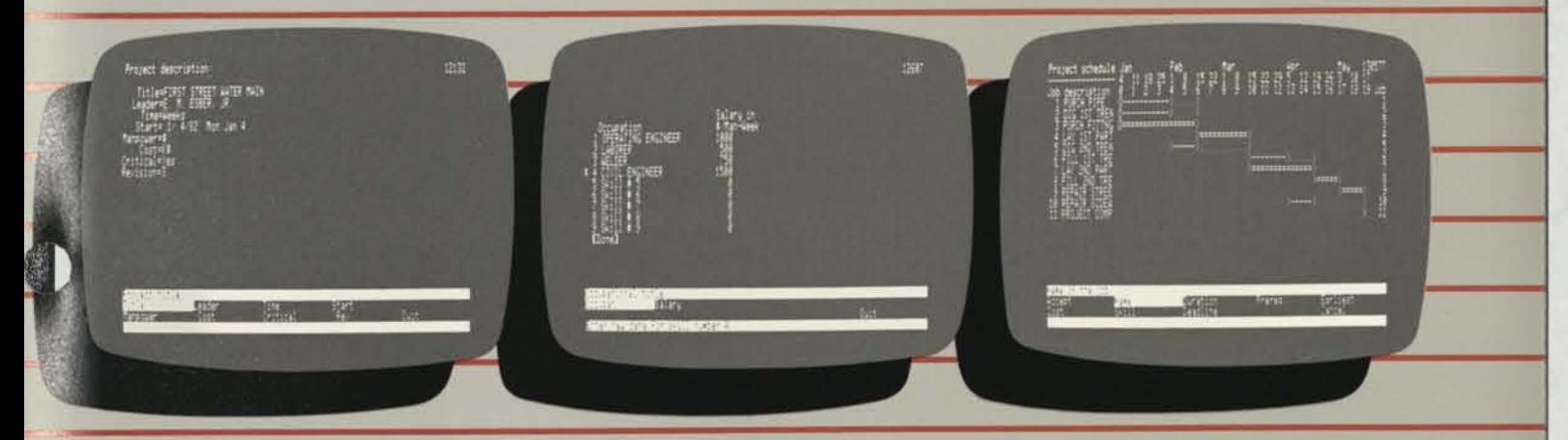

#### Step One: Define project.

Enter project description, information such as title, start date, manpower occupations and costs, direct cost units, time units and holidays.

Step Two: Define manpower, occupations and costs.

Enter up to nine occupations and salary costs for use in your project. You can allocate Manpower and Di-rect Costs to each job in a project to accurately calcu-late a project's cost.

**VisiSchedule Features:** 

**VisiSchedule Features:**<br> $\Box$  Automatically displays the critical path, identifying tasks that cannot be

% delayed without affecting entire project.  $\Box$  <br> Easy to learn—leads you step-by-step  $\Box$  Easy to learn—leads you step-by-step from start to finish, easy to use—fewest possible keystrokes required.

 $\Box$  Interactive display instantly shows the impact of changes in data, allowing you to ask "What if... ?", and investigate trade-offs.

 $\Box$  Calculates, displays and prints out nine skill categories and their costs per task, total manpower and direct costs, manpower levels, and the start, completion and deadline dates for each task.

 $\Box$  Allocates up to nine skill and cost categories per task, and automatically adjusts

the project schedule to level resources.<br> $\hfill \Box$  <br> Slip any task and all dependent future  $\Box$  Slip any task and all dependent future tasks are automatically adjusted. In addition, an entire project can also be automatically aligned to a different date.

• Comprehensive reports displayed or printed out on your entire project or any part of it sorted in the order you need.

#### Specifications:

 $\square$  Entire project on single disk.

□ Entire project on single disk.<br>□ Tasks per project—Apple II and II<br>Plus: 160 with Language System or RAM Card (64K); 50 without Language System or RAM Card (48K). Apple III from 145 to 300 tasks depending on memory and SOS driver installed.  $\Box$  <br> Time units: day or week.

 $\Box$  Time units: day or week.<br> $\Box$  Holidays: up to 24 days plus 24 weeks off when using day units; up to 24 weeks off when using week units.

 $\square$  Skill categories and costs: up to nine per task.

Step Three: Enter project data.

Enter tast specifications such as name, duration, pre-requisites, earliest start date, direct cost, manpower level per occupation and deadline.

- $\square$  Task prerequisites: up to nine per task.  $\Box$  Task prerequisites: up to nine per ta $\Box$  Task duration: up to 999 time units.
- 

 $\Box$  Task duration: up to 999 time units<br> $\Box$  Costs: whole, thousand or million  $\Box$  Costs: whole, thousand or million currency units.

#### Computer Requirements:

Apple II or II Plus: 48K user memory, two 16-sector disk drives, with or without Language System or Apple RAM card. Printer recommended: compatible with Apple Silentype; Qume Sprint 5/45; Epson MX-80, MX-100; NEC Spinwriter 5520, 5530; Trendcom 200; Centronics 737, 739; IDS Paper Tiger 440, 445, 460, 560.

Apple III: 128K user memory, one external disk drive (may use Apple ProFile™ or Corvus® for data storage). Printer recommended.

For a demonstration of the VisiSchedule program, please see your VisiCorp dealer.

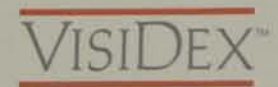

#### **It helps you manage your time and information.**

The VisiDex™ program makes it easy to organize your personal information and manage your valuable time.

It will enable you to file away any kind of information, and instantly recall it whenever you want. It will print out lists, notes and memos. And it will keep track of your daily calendar, and alert you to upcoming events.

The VisiDex program gives you total flexibility. No structured formats to bother with. File anything, any

way you want to: names, addresses, new ideas, important numbers and dates, things-to-do lists, meeting notes, report highlights, tax and stock records—anything.

You can retrieve exactly what ou want, in an instant, because the isiDex program "thinks" the way you do: receiving information randomly and using it in different forms. It gives you unlimited cross-referencing, so you can find everything faster. It's like having "total recall," not just for one piece of information, but for every other related piece of data.

Say, for example, that a market planner received a new 1985 sales es-

timate for a competitor's product, can store that information under s cific "keywords" such as the prodname, the competitor's name and others, as well as under general words" such as sales forecasts ar 1985. Later, when he needs that formation, by simply typing any those keywords he will see disp that sales projection plus all oth information stored under that keyword.

SPONDARY STATES

D)

Ask your retail computer sto dealer for a demonstration of ho  $\Box e$ VisiDex program can help you k all the facts at your fingertips.

#### **VisiDex Step-by-Step**

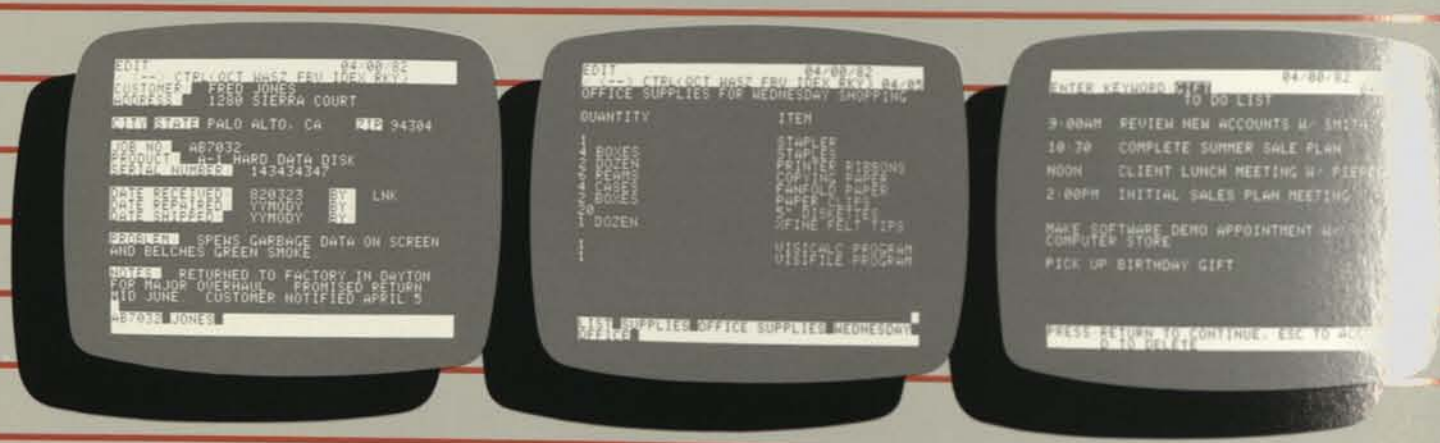

#### Step One: Enter Your Information.

Treat VisiDex as an electronic index card. You can get<br>about as much information on a VisiDex screen as you<br>can a typical 3"X5" card.

#### Step Two: Save Your Information.

Quick VisiDex commands let you pick keywords,<br>phrases or numbers for later recall. Now save your<br>VisiDex screen on diskette.

#### **VisiDex Features:**

 $\square$  Free-form or structured input with instant retrieval by keyword—or by non-keyword if you don't remember

the keyword under which it is stored.<br>  $\square$  You can cross-reference your information by keywords; for example, 36 sixletter keywords in the Apple version, 69 six-letter keywords in the IBM versionfewer if your keywords are longer, more if they're shorter.

they're shorter.<br>
□ VisiDex can display a summary calen-<br>
dar for any month between the years 1900 and 2000 in the Apple version (1970-2000 in the IBM version), and highlight any memos you may have stored by date during that month.

 $\square$  You can have VisiDex automatically store its screens in a custom format by pre-set keywords, so that particular lists may be stored and retrieved simply and<br>quickly.

quickly.<br>  $\Box$  On-screen editing commands allow you to rewrite or rearrange your text then store it to the same or different keywords.

keywords.<br>  $\Box$  You can review on-screen information<br>associated with one or more keywords.

• Print individual items or an entire disk of information in the order you specify.

% of information in the order you specify.<br> $\Box$  Place your text in inverse, flashing or normal (white-on-black) video for<br>highlighting

• Keywords, phrases and dates are all designated with quick keystroke commands.

#### **Step Three: Recall Your Information**

VisiDex software can recall your information a number of ways, including by date, keyword, phrase or

#### **Computer Requirements:**

Apple II or II Plus: 48K, one disk drive; 16-sector compatible with or without Lan- System. Operates calendar function with California Computer System Clock Calendar Module Model 7424 card and Mountain Computer Inc. CLOCK card. Thunderware and Superclock also work if you make required hardware changes. Printer recommended.

IBM Personal Computer: 64K, one disk drive, IBM DOS diskette. Printer recommended.

For a demonstration of the VisiDex program, please see your VisiCorp dealer.

 $\overline{\phantom{a}}$ 

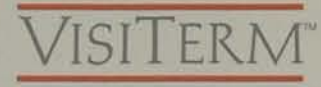

#### It makes it easy to communicate with other computers.

The VisiTerm™ program enables you and your Apple II to communicate with larger computers and other personal computers.

You can transfer disk file information over the phone, and tap into timesharing services, newswires, stock reports and other information data bases for instant information on nearly anything. No programming is required.

You have all the security and convenience of a personal computer,

#### VisiTerm Step-by-Step

#### plus the benefits of an on-line terminal.

You can access your company's central computer or other computing service from your desk for greater computational power and special programs.

You can "download" information from large host computers to your personal computer, placing the data on diskette for printout.

You can send and receive information between your personal computer and other personal computers, including VisiCalc® worksheets and other Visi™ program files, ASCII text files, or binary or BASIC files.

iprogr easy to adjust your terminal configuration to match host computer requirements such as baud rate, stop bit, parity and many others. You can define your own character set, and the ASCII code to which it responds. Full upper and lower case and APL characters are included. Special macros save you time in performing often-repeated sequences.

Ask your retail computer store salesperson for a demonstration of how easy it is to add communications with the VisiTerm program.

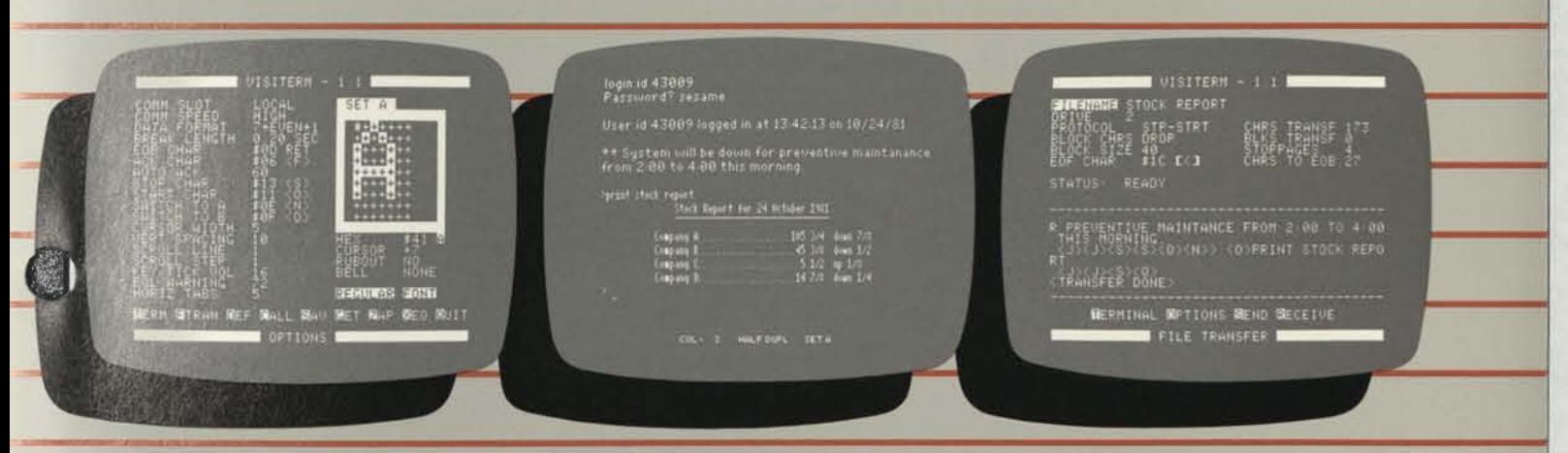

You can alter the options which determine how your computer communicates with its host computer. You can save these options for use again.

#### Step One: Load the program. Step Two: Contact your host computer. Step Three: Send some mail.

The VisiTerm function keys ("macros") can simplify the log-on procedure to one keystroke. VisiTerm does the work.

You can send and receive electronic mail or other "down-loaded" files with VisiTerm. File transfer mode handles it simply. Print out your mail for a written record.

#### VisiTerm Features:

•

VisiTerm Features:<br>□ You can transfer VisiCalc®, VisiTrend/<br>Plot™, VisiPlot™, and VisiSchedule™ files, Applesoft or integer BASIC listings or any other ASCII text files as well as binary files over a standard phone line.

nary files over a standard phone line.<br>  $\Box$  VisiTerm lets you configure your computer to emulate almost any dumb terminal, including: Baud rate (110-1200 baud), parity bit, stop or double stop bit.

□ "Keyboard macros" permit you to<br>redefine any key on the keyboard. This allows you to send frequently-used sequences of characters with a single keystroke.

 $\Box$  You can define a series of macros to  $\log$ onto a host computer for you—automatically entering your account number and password.

• You can define and save your own character set and control which ASCII code each character responds to. The VisiTerm program comes with full upper and lower case letters and a set of APL characters.

case letters and a set of APL characters.<br>  $\Box$  Pascal-to-DOS and DOS-to-Pascal file<br>
conversion capability.

#### Computer Requirements:

Apple II: VisiTerm works with an Apple I<br>or II Plus with 48K memory and one disk drive; 16-sector compatible with or without Language System; supports two disk drives for file transfer. Additional equipment required includes one of the following: Apple Communications Interface, Hayes Micromodem II, California Computer Systems Model 7710 Asynchronous Serial Interface, Mountain Computer CPS Card, Novation AppleCat II (300 Baud only).

For a demonstration of the VisiTerm program, please see your VisiCorp dealer.

# ESKTOP/PLAN

#### It speeds and automates financial and business planning.

dgeting and analysis packages that budgets into a summary budget, an ide you from the original layout of for consolidating identical departur financial model through com- mental budgets into an overall The Desktop/PLAN™ programs are highly organized financial planning, budgeting and analysis packages tha guide you from the origina your financial model through com puterized calculations to the final printout of a boardroom-quality report. It can produce its own line charts and bar graphs, too, for greater visual clarity.

Complex and frequently used financial calculations—even multi-step operations using chains of tests and

formulas—become easier, quicker to handle. And Desktop/PLAN can handle very large financial "models," too. It is especially useful for transferring individual lines from several budgets into a summary budget, and<br>for consolidating identical depart-<br>mental budgets into an overall company budget with ease and simplicity.

If you currently use timeshared financial modeling programs, you'll find Desktop/PLAN familiar and easy to use—and no more monthly timeshare bills! If you've never done financial modeling, Desktop/PLAN can introduce you to an easier and

more productive way of financ planning and budgeting than the laborious manual method the past.

Desktop/PLAN can also We. information from our VisiCa! gram-an interchange capabil UWing you greater combined use  $-SS$ .

235

Ask your retail computer salesperson for a demonstrat of the Desktop/PLAN prograr See how quickly you could ha real planning power for all you business plans.

#### Desktop/PLAN Step-by-Step

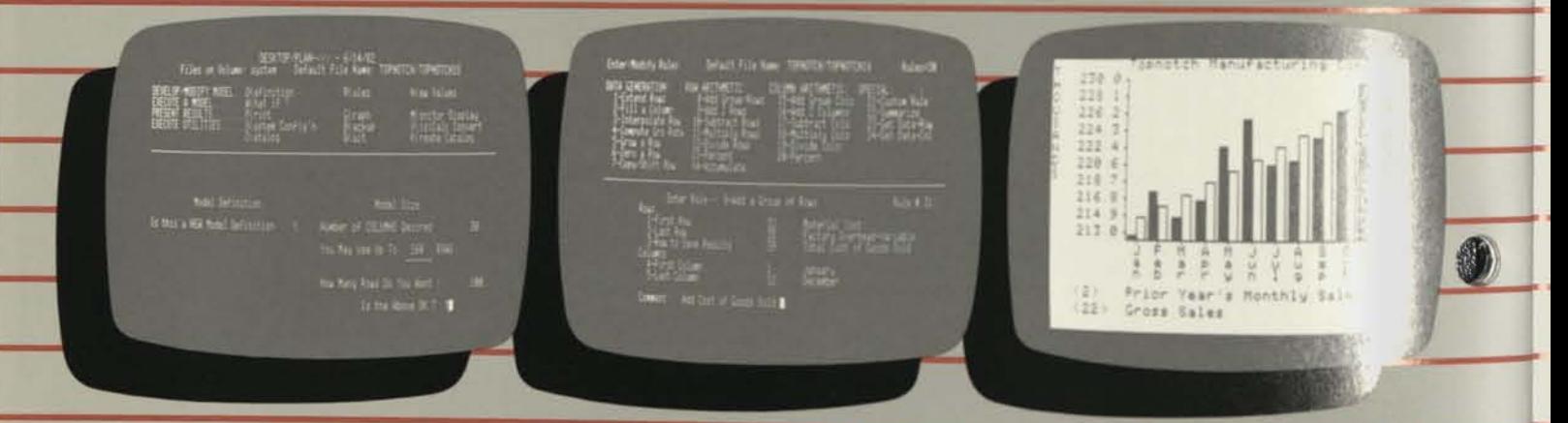

#### Step One: Develop your model.

Desktop/PLAN "menu" begins your planning ses-<br>sion. You define the size of your model, calculation<br>rules (how each row and column position should be<br>modified) and enter the starting values from which<br>your calculations will

#### **Desktop/PLAN Features:**

**● Consolidates identical sub-models into**<br>□ Consolidates identical sub-models into<br>one larger model, and transfers individ**ual lines from other models into a summary model.** 

mary model.<br>□ Powerful calculation capabilities in-<br>clude 20 built-in functions.

**• For the sophisticated user, up to 20 dif-ferent "custom calculation rules"—including program "looping" and IF-THEN logic—may be added by the user to handle calculations in specific ways.** 

Step Two: Execute your model.

After you define the calculation rules and enter the<br>starting values, Desktop/PLAN computes the desired<br>model values. Different starting values may be tried<br>to help you in analyzing possible outcomes of busi-<br>ness decision

**can**  □ Plotting feature produces bar graphs<br>with up to two data series. Line charts ca **be produced with up to two data series with Desktop/PLAN II, up to three data series with Desktop PLAN PC, and up to four data series with Desktop/PLAN HI.** 

*Dodel size is dependent on available***<br>**  $\square$  **Model size is dependent on available<br>
<b>memory and relationship of columns to** rows desired. For example, with Apple II **f**<br> **<sup>64K</sup>** you can have up to 18 columns or up<br> **which 100 cm**<br> **With 100 cm \* ^°lY,mns or UPt0 "0 rows; and wrth Apple III 128K you can have up to 300 columns or up to 1,000 rows.** 

**• Automatically formats printed report.** 

**T Desktop/PLAN III and Desktop/PLAN , ke advantage of features sucn as 80** column screen, upper and lower case let**ters, expanded keyboard and more user memory.** 

Step Three: Present your results

Desktop/PLAN presents the results of your computations in four ways. Display your model in tabular<br>form on the computer's monitor screen, or print in form on the computer's monitor screen, or print in<br>tabular form on your

#### **Computer Requirements:**

**Desktop/PLAN II: Apple II or II Plus, 48K, Applesoft BASIC, one or two disk drives; 16-sector compatible with or without Language System. A printer is recommended.** 

**Desktop/PLAN III: Apple III, 128K, one external disk storage device (Apple Disk II, Disk III or Profile). A printer is recommended.** 

**Desktop/PLAN PC: IBM Personal Computer, 64K, two disk drives, IBM DOS diskette. A printer is recommended. A color adaptor card is needed for hi-res graphics.** 

**For a demonstration of the Desktop/ PLAN program, please see your visiCorp dealer.** 

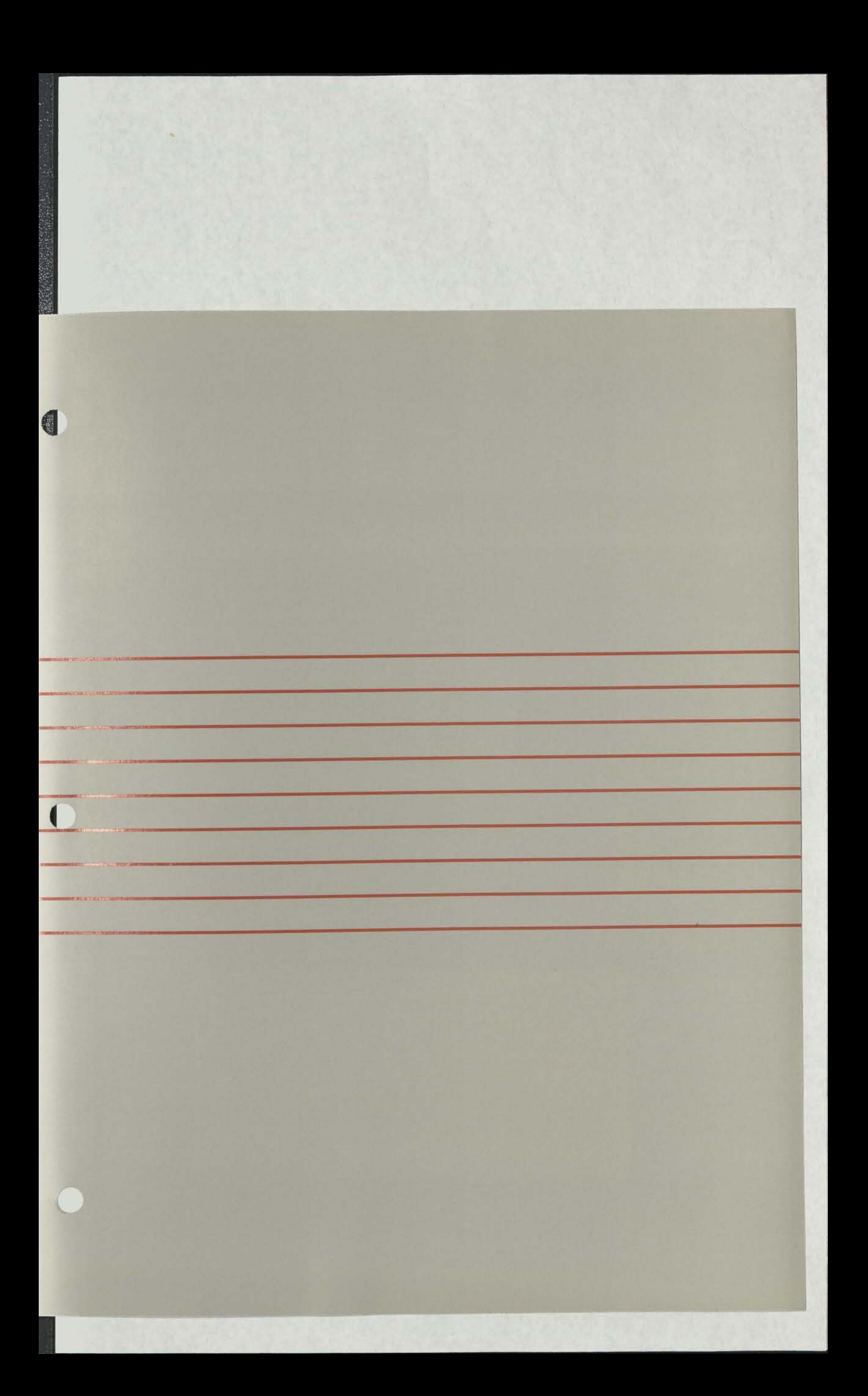

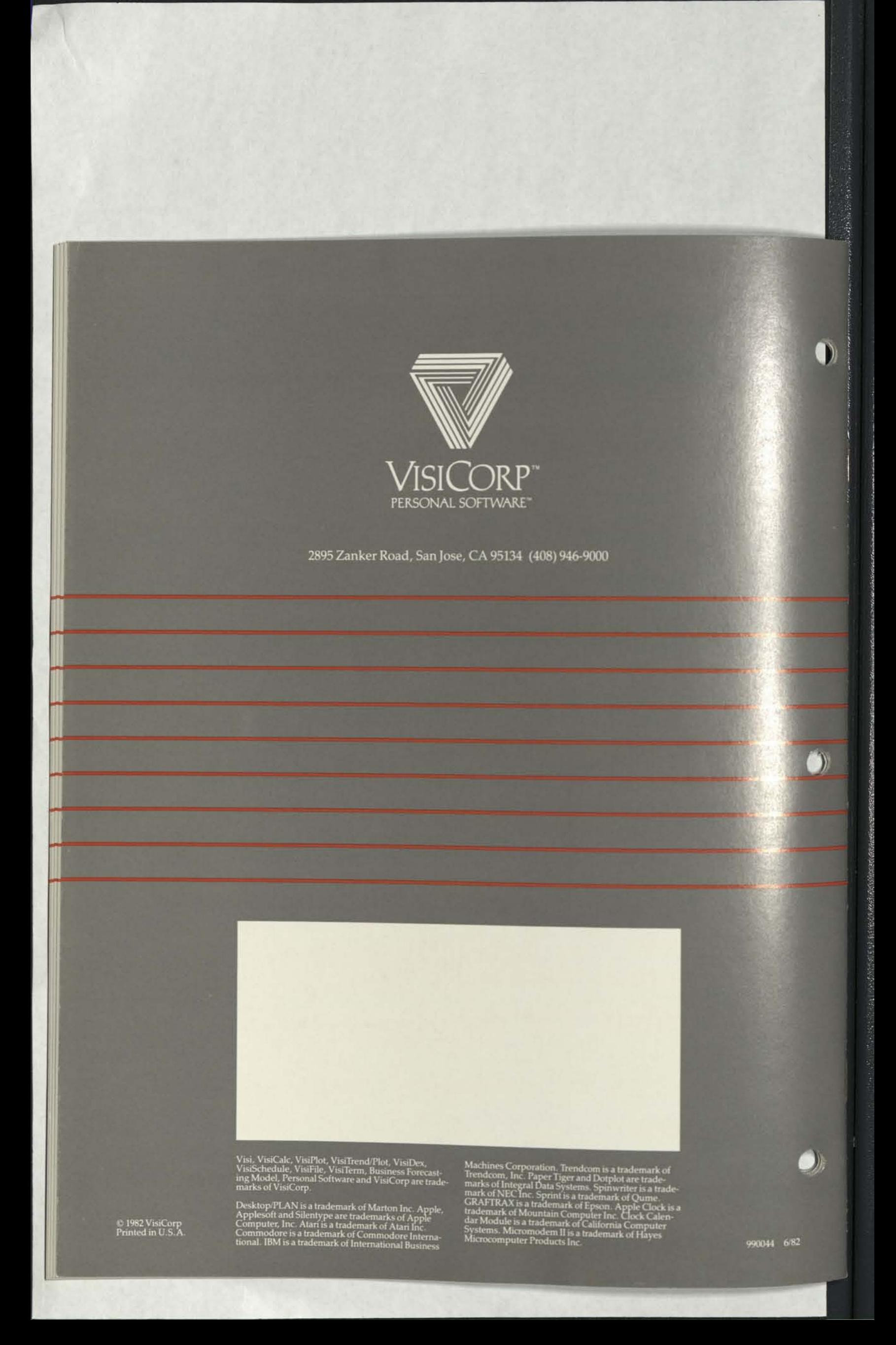

#### **VisiCorp**  3896 Zanker Road San Jose, California 95134 Phone: 408/946-9000

# VISICORP nam

## **VISISERIES FAMILY FOR IBM® PERSONAL COMPUTER**

Pour of the popular VisiSeries products have joined the VisiCalc program on the IBM Personal Computer.

The products are the VisiFile, VisiTrend/Plot, VisiDex and Desktop/ PLAN programs. With the VisiCalc program, these products form the core of a product family that answers the business person's needs for financial modeling, record keeping, trend analysis, statistics, charting and graphing on the IBM Personal Computer.

Together, they present an opportunity for the retail dealer to sell a proven family of top selling programs for the business user of the Personal Computer.

The Desktop/PLAN is immediately available. VisiDex will be available in June, VisiTrend in July, and VisiFile

in August. The suggested retail price for the VisiFile program is \$300; \$300 for the VisiTrend/Plot program; \$250 for the VisiDex program and \$300 for the Desktop/PLAN program.

#### **Added Power**

All four of the new programs take advantage of such IBM Personal Computer features as expanded memory, 80-character wide display, high resolution graphics, 25th status line and function keys.

Additionally, the programs are able to work together. By exchanging data, the products make it unnecessary for the user to re-enter the same information into more than one program. VisiDex program is a non-restrictive approach to a

**Route to:**  Name Initital

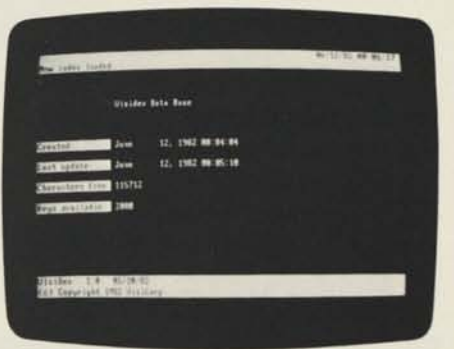

personal business filing system. The program behaves like a giant set of index cards that may be cross-referenced thousands of ways. A preformatted template may be created for entry of identical sets of data. Storage and retrieval by "keyword" and "keydate."

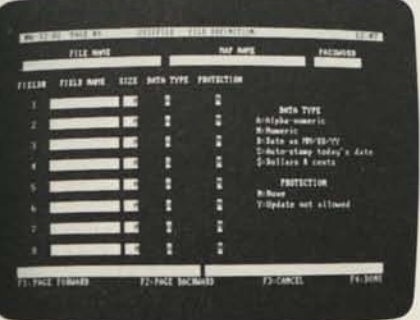

VisiFile program stores business records in flexible format. A maximum of 33,000 records can be stored in each file. Record size is 1034 characters on a 64K machine and 3048 on a 138K machine. Each field may hold up to 355 characters. A maximum of 48 fields on a 64K machine, and 138 fields on a 138K machine are allowed. Program offers password protection, locked fields, data type checking, file reorganization.

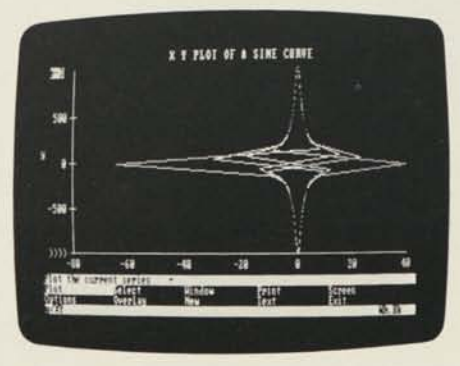

VisiTrend/Plot program requires IBM Color Adapter for high resolution charting and graphing. Plot printout supports IBM 80 cps printer, Epson MX-80 with Graftrax, Epson MX-100, or NEC Spinwriter 3530, 7730 and 5530. Program allows up to 645 data points in memory at one time, divided among up to 16 data series. Up to six series are graphable simultaneously. Performs regression, simple statistics, functions on data series.

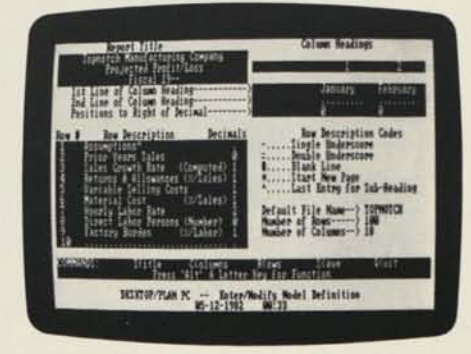

Desktop/PLAN program is a highly organized approach to financial modeling. The program uses a series of menus to guide the user step by step through a modeling session. A finished Desktop/ PLAN model may have a maximum of 100 columns; the maximum number of rows is calculated by the computer. The program provides twenty powerful built-in calculation rules and twenty additional calculation rules that are user-definable.

## **SALES INFORMATION CHECKLIST**

#### **• Display Software Discount**

In today's market, if a retailer doesn't have a product, his customers will just go elsewhere. To help you more easily display/demo all the VisiCorp software, we've created a special Display Discount.

Each one of your store locations may order one of each VisiCorp product at the special price of \$50 apiece. This is an offer only open to retail dealers for stocking your software displays with open product your customers may  $examine$  and  $try$  out  $-$  and  $still$  leave your selling stock intact. Display product is not to be marked for resale.

#### **• Price Reminder**

These are current VisiCorp suggested retail prices. See your VisiCorp rep for more information and details. Suggested retail prices are:

#### New!

VisiSchedule™ program (Apple II and III) \$300 VisiCalc® program (all versions) 850

#### $VisiDev<sup>™</sup> program (Apple II and IBM PC)$  250<br>VisiFile™ program (for Apple II) 250 VislFile™ program (for Apple II) 250 VisiTile™ program (for IBM PC) 300 VisiTrend/Plot™ program (Apple II and IBM PC)  $300$ <br>siTerm<sup>TM</sup> program (Apple II)  $100$ VisiTerm™ program (Apple II) 100<br>VisiPlot™ program (Apple II) 200  $VisiPlot^M$  program (Apple II) 200<br>
Deskton/PLAN™ program (IRM PC) 300 Desktop/PLAN™ program (IBM PC) 300<br>Desktop/PLAN II™ program (Apple II) 350 Desktop/PLAN II™ program (Apple II) 250<br>Desktop/PLAN III™ program (Apple III) 300 Desktop/PLAN III™ program (Apple III) 300<br>VisiDack™ packade (Apple II) 300 VisiPack™ package (Apple II)

#### **• Returning Products and the RMA**

There are occasions when dealers must return products to VisiCorp, for example, during stock rotation programs or stock balancing.

• Stock Rotation - a special program specifically initiated by VisiCorp when a new product or updated product takes the place of one in the field. You will usually be authorized to return unopened product you have on the shelf for an adjustment on new product shipped out by VisiCorp.

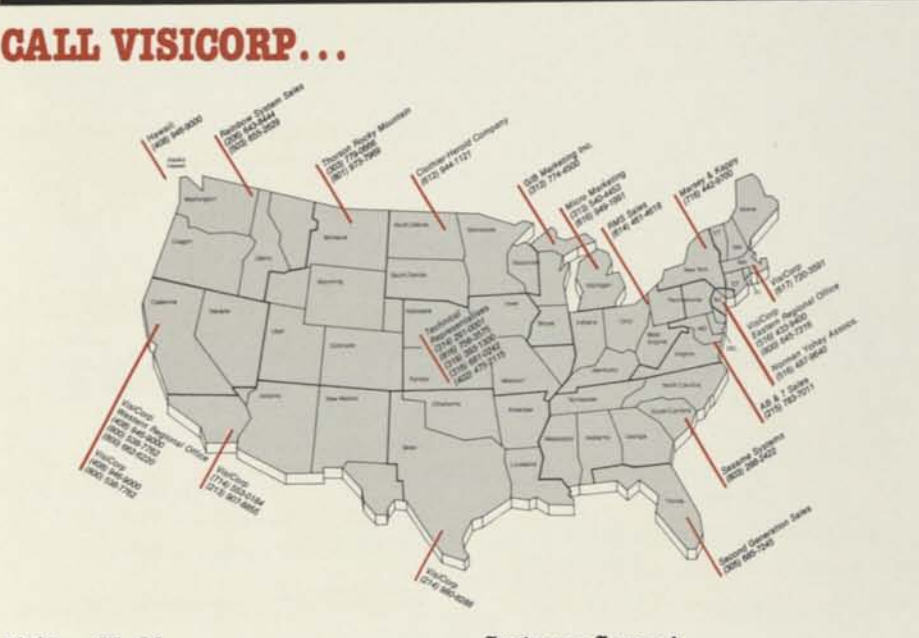

#### **VisiCorp World**

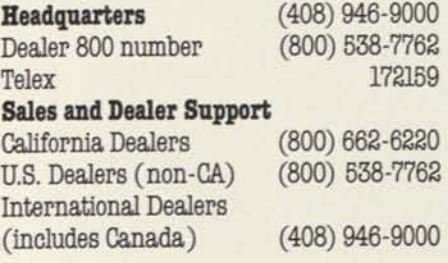

#### **Customer Support**

**(Technical)**  Direct Dial Number (for your customers) Dealer 800 Number U.S. dealers only California (dealers only) (408) 946-9000 (408) 942-6000 (800) 538-7762 (800) 662-6220 • Stock Balancing - this policy is in effect continuously for all VisiCorp professional products. A dealership may may return unopened over-stocked VisiCorp products for full credit if an order is simultaneously placed for TWICE THE DOLLAR AMOUNT of the returned product.

To return goods to VisiCorp, YOU MUST HAVE a Returned Materials Authorization (RMA) number. Without one, VisiCorp will not accept returns of any kind. Here's how to get an RMA number:

- Call VisiCorp dealer services (800) 538-7762
- California dealers call (800) 662-6220
- International dealers call (408) 946-9000
- Explain-What you're returning

Why you're returning it When you're returning it

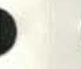

• RMA numbers must be on the outside of shipping box.

• Remember - RMA numbers are only good for 45 days! After that, you'll have to get a new number to return goods to VisiCorp.

#### **• Technical Hot Line**

Customer support means that VisiCorp is available over the phone to help you and your customers get the most from the software you've bought. We maintain a Hot Line direct to our customer support department to aid in clearing up any technical questions that may arise about our software.

We urge you as a VisiCorp dealer to make use of the Hot Line yourself. That way, you can see the kind of customer support behind the VisiSeries products you sell. Please let your customers know the Hot Line number too.

Dealer-only 800 Hot Line: (800) 538-7762 California Dealers only: (800) 622-6220 International Dealers: (408) 946-9000 Customer Hot Line: (408) 942-6000 or: (408) 946-9000 Hours: 8 a.m. to 5 p.m. Pacific Time

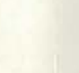

# **HOW THE VISISERIES PRODUCT FAMILY HELPS YOUR SALES**

How does having the VisiSeries product family on a personal computer help increase your sales - beyond the simple fact of providing more products to sell?

The answer lies in the nature of the personal computer market.

#### **Once Not Enough!**

The VisiCalc program is widely credited with unlocking the door to the business market for personal computers. In fact, many dealers report that the program BY ITSELF is enough to sell a system. Once the system is in place, however, end users begin to imagine other applications for their computers.

The ability to answer the requirements for those typical business functions is the idea behind the VisiSeries products. They are a way that the dealer can  $anticipate - and answer - the needs of$ the customer as they arise. In the hands of a sales person who knows the needs of the customer, the VisiSeries products become even more potent than the VisiCalc program alone in closing a systems sale, or in supporting the continuing dealer-customer relationship.

#### **Communicative, too**

Having an unrelated set of functions is one thing; but the VisiSeries products go further. They incorporate similar userinterfaces so that the end user needs less time to become familiar with each separate program.

Also, the products, which logically work together, can exchange data. This way, they minimize the time and effort an end-user needs to get information into the computer, so that it can be analyzed, graphed, sorted or stored.

With the VisiSeries products, the dealer has a battery of applications which can be used to close the systems sale with people in a variety of businesses - and when the customer begins to think of more applications, you'll be able to meet them with a ready-made family of products.

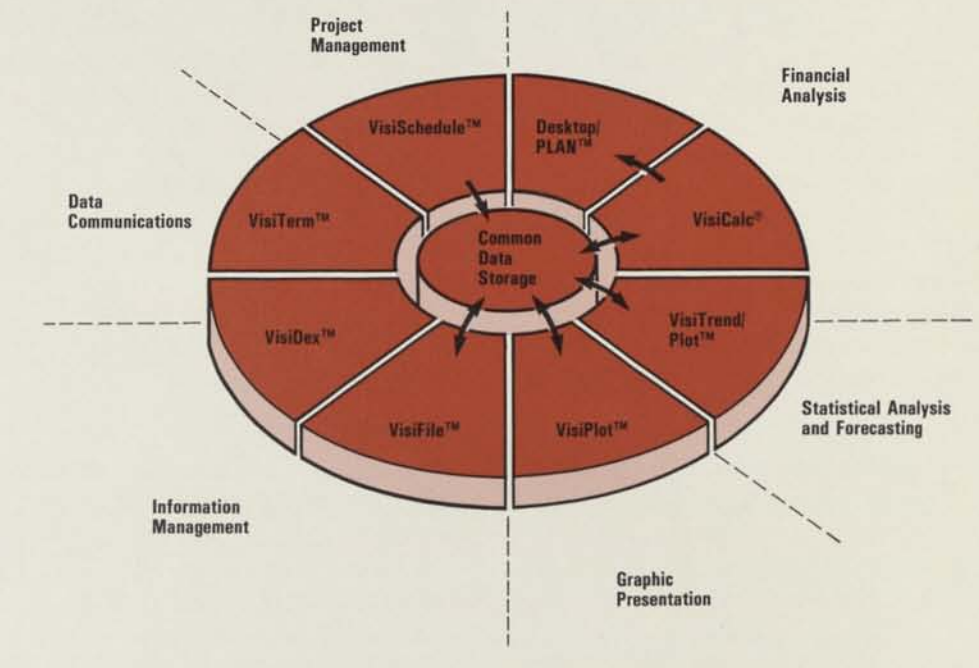

Chart showing the typical business functions which the VisiSeries products can perform.

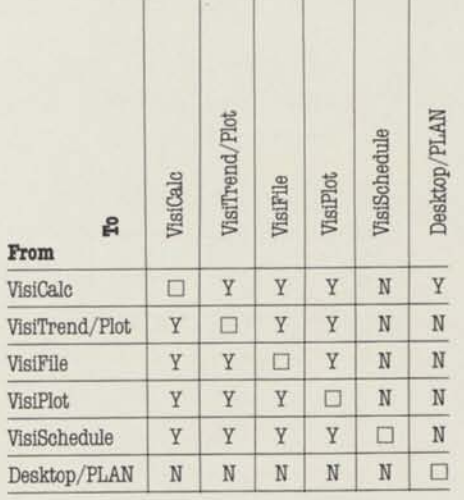

#### **From/to chart**

Which VisiSeries products can share data. The VisiDex program cannot share its data; the VisiTerm program acts like a terminal and can transfer VisiSeries data, hut not use it.

# **VISICALC PROGRAM TO SUPPORT COMMODORE ADD-IN RAM**

The VisiCalc program for Commodore machines has been enhanced to enable the same program package to serve the different combinations of Commodore personal computers and disk drives.

The VisiCalc program package is now available to operate on 32K PET, CBM and 8032, with or without the Commodore 64K RAM memory upgrade, and compatible with Commodore disk drive models 2040,4040, or 8050.

Two disks are supplied in the package; one each for single and double density drives. Commodore computer ROMs version 3.0 or 4.0 are required.

Users should contact VisiCorp for upgrade details.

**3** 

# **PRODUCT QUESTIONS AND ANSWERS**

By Ric Bret VisiCorp™ Customer Support

I've just completed a VisiCalc **• template and have ran head long into a snag. The worksheet I've developed is globally formatted to dollars (/GF\$), and I need to reformat one entire column of labels to right justify (/FR). If I were to format the top cell coordinate individually, and replicate that coordinate down the column, that label entry would be replicated also which I do not want! Am I stuck with individually reformatting an entire column?** 

**<sup>A</sup>**, If the entry were a formula that had already been replicated down the column, this would be a simple procedure. You would simply reformat the first entry and replicate the formula again down the length of the column. With labels which change at each entry, simple replication obviously will not work - but these steps will:

- 1) Save the current version of the worksheet, noting position of the first coordinate and the range of the column (or row) you wish to reformat.
- 2) Clear the model  $(\sqrt{CY})$ .
- 3) Format the blank coordinate at the top of your desired range and replicate that format down the column.
- 4) Load your worksheet back into the computer without clearing the screen - your labels should now be right justified.

This procedure makes use of the "overlay" feature of the VisiCalc program. Overlays occur when a new model is loaded into the computer without first clearing out any previous model. Entries from the previous model will show on screen wherever the contents of a newly-loaded coordinate does not take its place. Formats from the previous model will format the new entries whenever those entries do not have individual formats.

Q: My customers have been telling<br>me that their diskettes for the **, My customers have been telling IBM version of the VisiCalc program have failed to boot. Can there be that many bad copies of the program in the field, or are my cnstomers doing something wrong?** 

A:  $\bullet$  Unlike the VisiCalc program for • other computers, the version for the IBM Personal Computer is NOT supplied with its own copy of IBM DOS for booting. Users may configure their disks to be self booting by transferring the DOS image to their VisiCalc program diskette. The procedures for this are found on pages 1-8 and 1-9 in the VisiCorp program manual, and on pages 1-10 and 1-11 in the green IBM manual. These steps configure the screen display for 40 or 80 columns and transfer the DOS and systems files to the VisiCalc diskette. Of course, there is the possibility that the diskette may indeed be defective - in which case consult the User Support Plan booklet for the proper procedure for replacement.

#### Is there a way I can print the **\* character fonts I've created with the VisiTerm program?**

**A** » The short program below, in Applesoft BASIC, will allow a user to print a complete screen of information as displayed by the VisiTerm TERMINAL mode. The program uses the VisiPlot graphics drivers and should work with VisiPlot-supported printers. The program may be added to the VisiTerm program diskette with the name SCREENPRINT. The VISIPLOT.DRIVER file must also be copied to the diskette with SCREENPRINT on it.

Use the VisiTerm program in the standard manner. When you have a screen of information which you wish to print, follow these steps:

- 1) Send a stop character to your host computer.
- 2) Type ESC<shift>l to move to the OPTIONS menu.
- 3) Type X for execute; type SCREEN-PRINT in response to the prompt.
- 4) Follow the SCREENPRINT prompts.

When you exit the program, it automatically reruns the VisiTerm program; however, your TERMINAL screen will be empty. Simply send a start character to the host and you're back on line. Note: lines 80 and 90 may be omitted; these turn on the screen during printout.

- 10 REM :: SCREENPRINT ::
- 20 HOME: INVERSE: PRINT'VISITERM SCREENPRINT PROGRAM": NORMAL
- 30 PRINT: PRINT "PLEASE WAIT... DRIVER LOADING...": PRINT
- 40 PRINT CHR\$|4)"BL0AD VISIPLOT.DRIVER, D1.AS98C3"
- 50 PRINT "PLEASE READY PRINTER...": PRINT "PRESS RETURN TO START"
- 60 INPUT AS
- 70 POKE 39118,1
- 80 HGR2 : REM EMBER THAT'S HI-REZ 2!<br>90 POKE 16300.0
- 90 POKE 16300,0
- 100 POKE 230,32
- 110 PRINT CHRS(4|"PR#1"
- 120 CALL 39125
- 130 PRINT CHR\$(4)"PR#0": TEXT
- 140 HOME: PRINT "TYPE T FOR VISITERM PROGRAM": PRINT
- 150 PRINT "TYPE P TO PRINT AGAIN"
- 160 GET GS
- 170 IF GS = "P" THEN GOTO 10 180 PR#6
- 190 END

#### **Correction:**

VisiSchedule program task limits were incorrectly given in the May VisiGram. The VisiSchedule program can support from 145 to 300 tasks on the Apple III computer, depending on SOS drivers loaded.

Apple II and Apple III are registered trademarks of **Apple Computer, Inc.** 

**IBM is a registered trademark of International Business Machines, Inc.** 

**VisiCalc is a registered trademark, and VisiTrend/ Hot, VisiHot, VisiTerm, VisiFile, VisiSchedule, VisiDex, VisiGram, VisiSeries, VisiCorp and Personal Software are trademarks of VisiCorp.** 

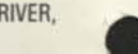

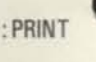

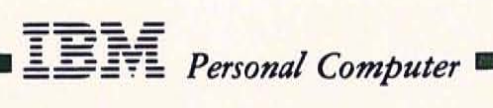

# VISISCHEDULE DEFINITION

# PROJECT MANAGEMENT

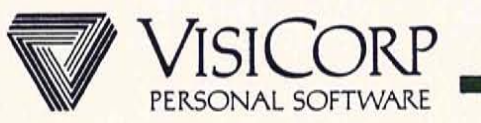

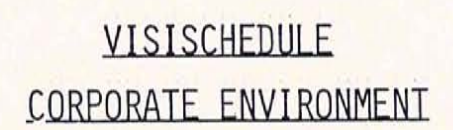

**IBM** Personal Computer

PEOPLE WHO NEED TO MANAGE A PROJECT (PRODUCT IS NOT A CALENDER/TIME MANAGER)

- ANALYZE TRADEOFFS BETWEEN MANPOWER,  $\overline{a}$ COSTS AND TIME
- COMPREHENSIVE REPORTS GIVE YOU BOTH THE OVERVIEW AND THE DETAILS YOU NEED TO CONTROL PROJECTS.
- MEET DEADLINES
- OPTIMIZE LABOR COSTS  $\overline{\phantom{0}}$
- **BEAT COST TARGETS**

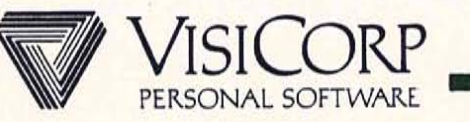

# **IBM** Personal Computer

# VISISCHEDULE

# PRODUCT DEFINITION

AUTOMATIC PROJECT SCHEDULING AND JOB COSTING

- DEFINE PROJECTS L.
	- PREREQUISITES
	- **DURATION**
	- EARLIEST START
	- COST  $-$
	- SKILL CATEGORY
	- DEADLINE
- ALLOCATE RESOURCES
	- SKILL CATEGORIES  $-$
	- **FIXED COSTS**
- MONITOR PROGRESS
	- COMPLETE JOBS
	- SLIP JOBS  $-$
	- OBSERVE CRITICAL PATH  $-$
- LEVEL RESOURCES

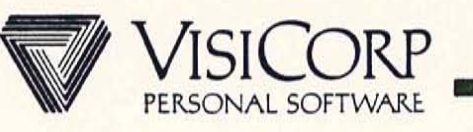

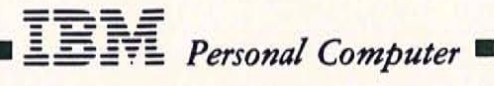

## VISISCHEDULE

### MARKET DEVELOPMENT

- ADD PROJECT CONSOLIDATION, SUMMARY, AND EXPLOSION
- ADD ADDITIONAL CAPABILITY
	- PROJECT COSTING ÷.
	- PROJECT STATUS  $\overline{\phantom{a}}$
	- RESOURCE ALLOCATION/LEVELING  $-$
- INCREASE JOB CAPACITY
- BOTTOM LINE:
	- EXCELLENT BROAD APPEAL PRODUCT TODAY

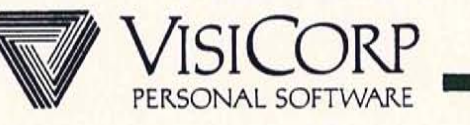

**IBM** Personal Computer

# VISISCHEDULE

## AUTOMATIC PROJECT SCHEDULING AND JOB COSTING

### **BENEFITS**

### **FEATURES**

EASY TO LEARN AND USE FEWEST POSSIBLE KEYSTROKES **GUIDES YOU THROUGH EACH FUNCTION** 

NO PRE-PLANNING NEEDED DEVELOP THE PROJECT AS YOU ENTER DATA

FLEXIBILITY-LETS YOU PLAY "WHAT IF"

MOVING CURSOR MENU

INTERACTIVE PROJECT DEVELOPMENT

UPDATE OR CHANGE DATA ANYTIME

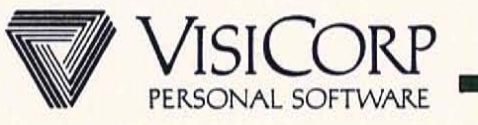
VISISCHEDULE

#### AUTOMATIC PROJECT SCHEDULING AND JOB COSTING

#### **BENEFITS**

**FEATURES** 

ALLOWS YOU TO SEE THE MANY ASPECTS OF YOUR PROJECT

REFLECTS REAL WORLD

**IBM** Personal Computer

ON SCREEN AND HARD COPY REPORTS

INCLUDES ALL PERTINENT DATA MAKES PROVISIONS FOR DELAYS AND ADJUSTMENTS

**KEEP INFORMATION CURRENT** 

USE INFORMATION CREATED IN ABILITY TO TRANSFER DATA VISISCHEDULE TO MAKE GRAPHS, FORECAST FUTURE COSTS, (VISICALC, ETC.

COMPLETE AND UNCOMPLETE JOBS

BETWEEN VISI PRODUCTS

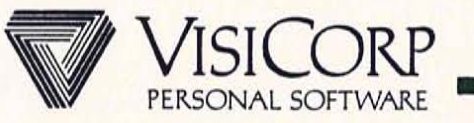

#### VISISCHEDULE CAPACITY

PROJECT

 $-50$  Jobs  $64K$ 

- 150 JOBS 96K OR MORE

TIME UNITS

- DAY OR WEEK

HOLIDAYS

- UP To 24 DAYS PLUS 24 WEEKS OFF IF USING DAY UNITS
- UP To 24 WEEKS OFF IF USING WEEK UNITS

EACH JOB

- UP To 9 PREREQUISITES
- UP TO 9 SKILL CATAGORIES AND COSTS
- DURATION TO 9999 TIME UNITS

COST IN WHOLE, K OR M CURRENCY UNITS

ALL NUMBERS LIMITED TO 4 DIGITS REPORT WIDTHS 79 TO 160 CHARACTERS ONE WAY DATA INTERCHANGE FROM VISISCHEDULE

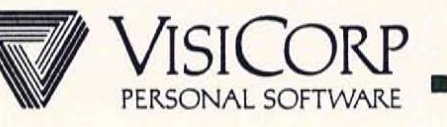

## WHAT IS VISIFILE?

THE BUSINESS INFORMATION AND FILE MANAGER

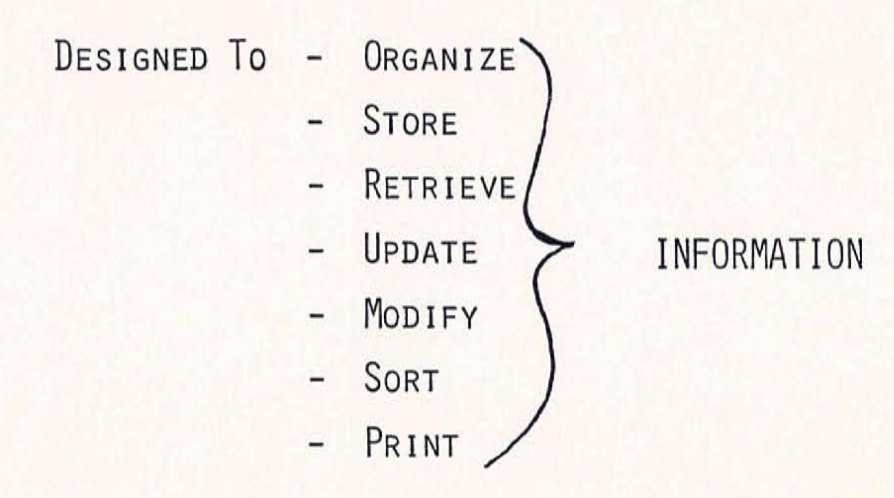

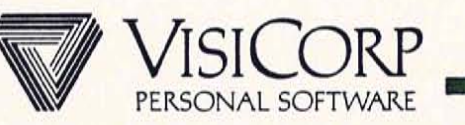

**IBM** Personal Computer

#### HOW DO PROFESSIONALS USE VISIFILE?

A WIDE RANGE OF USES, INCLUDING . . .

- SALES REPRESENTATIVES -
	- To BUILD CLIENT FILES
- SALES MANAGERS - $-1$ - TO MONITOR SALES PERFORMANCE
- PERSONNEL MANAGERS -- TO STORE EMPLOYEE RECORDS
- PRODUCTION SUPERVISORS - $\equiv$ - TO MONITOR INVENTORY LEVELS

ACCOUNTANTS -

- TO TRACK ACCOUNTS RECEIVABLE

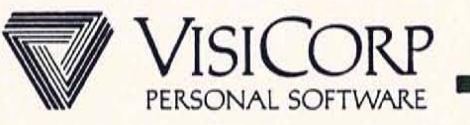

# $\sqrt{\mathbb{E}}$   $\mathbb{H}$  Personal Computer

# WHO IS THE VISIFILE OWNER?

- OWNS VISICALC
- KNOWS OF VISICORP
- MAY OR MAY NOT BE COMPUTER LITERATE
- WILL PAY FOR VALUE

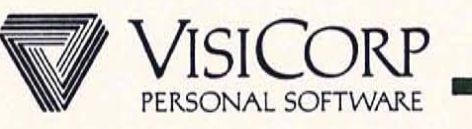

 $\mathbf{E}$   $\mathbb{R}$   $\mathbb{N}$  Personal Computer  $\mathbb{N}$ 

## WHAT DOES THE VISIFILE OWNER WANT?

- WANTS ADVANCED FEATURES
- WANTS EASE OF LEARNING AND USE
- **WANTS GOOD DOCUMENTATION**  $\qquad \qquad -$
- WANTS ROOM TO GROW AS NEEDS EXPAND
- WANTS SOFTWARE PRODUCTS TO BE ABLE TO WORK **TOGETHER**

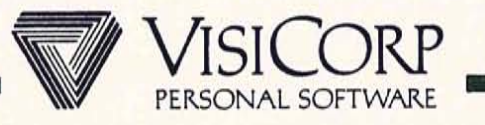

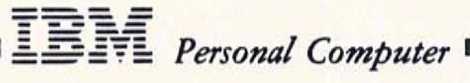

# VISIFILE IS POWERFUL

- OFFERS PASSWORD PROTECTION  $\overline{a}$
- HANDLES SPECIAL DATA TYPES ÷,
- PROVIDES CONDITIONAL AND LOGICAL SEARCHES  $\overline{\phantom{0}}$
- PERFORMS GLOBAL VIEW, REPLACE, DELETE
- SORTS ON MULTIPLE FIELDS
- PERFORMS CALCULATIONS ON NUMERIC FIELDS

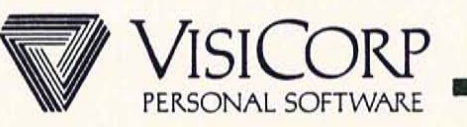

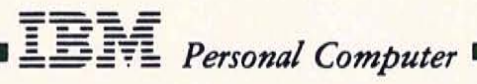

# VISIFILE IS FLEXIBLE

- CUSTOMIZE SCREEN SET-UP FOR DATA INPUT
- REORGANIZE FILE STRUCTURE
- PRODUCE CUSTOMIZED REPORTS
- RETRIEVE DELETED RECORDS

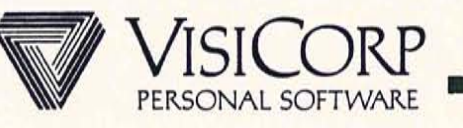

# VISIFILE IS EASY TO USE

MENU DRIVEN  $\qquad \qquad -$ 

 $\sqrt{\frac{1}{2}}$   $\sqrt{\frac{1}{2}}$   $\sqrt{\frac$ 

- EASY DATA ENTRY  $\equiv$
- ON LINE HELP INFORMATION  $-$
- SUPERIOR DOCUMENTATION
- "AUTOMATIC" MAPPING & REPORT DEFINITION  $\omega$

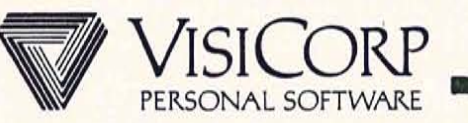

**IBM** Personal Computer

## VISIFILE IS PART OF THE VISISERIES

USE WITH VISIWORD -

- TO CREATE "PERSONALIZED" FORM LETTERS

USE WITH VISICALC -

- To PERFORM "WHAT IF" PROJECTIONS

USE WITH VISITREND/PLOT

- TO ANALYZE & GRAPH RAW DATA

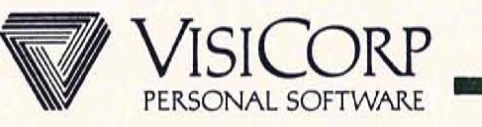

#### WHO IS THE COMPETITION NOW?

TOTAL INFORMATION MANAGEMENT/INNOVATIVE SOFTWARE

- FULL FUNCTIONALITY
- W/P INTERFACE
- LIMITED INPUT MAPPING
- SLOW EXECUTION
- NO REPORT CUSTOMIZATION
- POOR ERROR HANDLING

COMDATA/COMSEN (ALIAS "THE DATA HANDLER")

- NOT USER FRIENDLY
- LIMITED FLEXIBILITY
- POOR DOCUMENTATION
- NO SEARCH CAPABILITIES
- No W/P INTERFACE

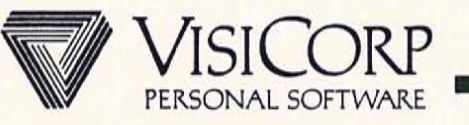

**IBM** Personal Computer

## WHO IS THE COMPETITION SOON TO BE?

## PFS/SOFTWARE PUBLISHING

- EASY TO LEARN & USE
- EASY TO DEMO
- TWO PART PRICING
- LIMITED FUNCTIONALITY
- LIMITED REPORT CUSTOMIZATION

## DB MASTER/STONEWARE

- VERY POWERFUL
- MULTIPLE DISKETTE FILES
- CUSTOMIZED MAPPING & REPORTING
- NOT EASY TO USE

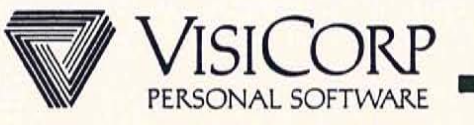

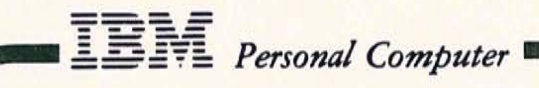

# WHAT'S NEXT FOR VISIFILE?

# VISIFILE HARD DISK

- AVAILABLE 1083  $\overline{a}$
- MORE CAPACITY
- FASTER
- FORMS CAPABILITY

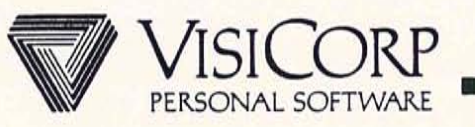

### VISIFILE

#### THE BUSINESS INFORMATION AND FILE MANAGER

#### BENEFITS :

#### **FEATURES**

SAVES TIME WHEN MAKING MULTIPLE CHANGES, CHANGE ALL THE RECORDS YOU SPECIFY WITH ONE COMMAND.

CHANGE FILE STRUCTURE AS INFORMATION NEEDS CHANGE WITHOUT RETYPING DATA.

**FASTER DATA ENTRY AND** BETTER DATA SECURITY BY DISPLAYING ONLY NECESSARY FIELDS TO EACH ENTRY CLERK.

ADAPT TO CHANGING NEEDS AND DIFFERENT REPORTING REQUIREMENTS, PRODUCE COMPLETE REPORTS WITH HORIZONTAL & VERTICAL TOTALS.

AUTOMATIC COMPUTATION OF FORMULAS CONTAINING UP TO 10 LEVELS OF PARENTHESIS.

GLOBAL VIEW, REPLACE, & DELETE.

REORGANIZE EXISTING DATA.

CREATE CUSTOM MAPPING.

CUSTOMIZE REPORTS AND PRINT INFORMATION IN ANY ORDER.

PERFORM CALCULATIONS ON NUMERIC FIELDS.

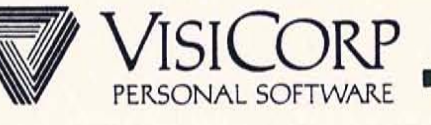

## VISIFILE

#### THE BUSINESS INFORMATION AND FILE MANAGER

#### BENEFITS

FOOTNOTES.

FLEXIBLE OUTPUT. PROVIDE YOUR OWN TITLES, HEADINGS,

CUSTOMIZE FORMS UNTIL THEY'RE JUST RIGHT. ANY DEFINITION CAN BE REVIEWED AND CHANGED.

DESIGN YOUR OWN OUTPUT FORMS.

INSTANT ACCESS TO HARD COPY OUTPUT.

SEND MAILINGS TO INDIVIDUALS IN DATABASE AND INCLUDE RELEVANT INFORMATION FROM DATABASE.

WILL SATISFY VERY LARGE **APPLICATION NEEDS.** 

#### **FEATURES**

PRINT REPORTS AND LABELS IN ANY FORMAT.

MODIFY REPORT AND LABEL FORMATS, FILE DEFINITIONS, AND CUSTOM MAPS.

PRINT A SINGLE RECORD ON UP To 25 LINES, PRINT LABELS ON UP To 99 LINES.

PRINT ANY SCREEN.

PRINT FORM LETTERS. (USED IN CONJUNCTION WITH ASCII WORD PROCESSOR), ALSO WORKS WITH VISIDEX.

PC WITH 64K CAN HAVE RECORDS UP TO 40 FIELDS AND A TOTAL OF 1000 CHARACTERS. PC WITH 128K ALLOWS FOR 128 FIELD RECORDS UP TO 2048 CHARACTERS,

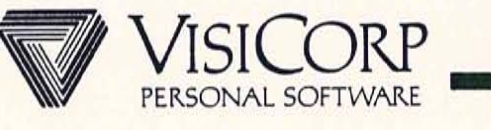

**IBM** Personal Computer

#### VISIFILE

#### THE BUSINESS INFORMATION AND FILE MANAGER

#### **BENEFITS**

ACCESS ANY RECORD INSTANTLY FOR VIEWING, CHANGING, COPYING, DELETING, OR PRINTING.

SORT YOUR RECORDS DIFFERENTLY FOR DIFFERENT APPLICATIONS,

CAN SORT AND SEARCH ON ANY DATA ITEM.

NO NEED TO KEEP TRACK OF SORT INDEXES WHEN YOU UPDATE YOUR FILE.

KEEPS TRACK OF WHEN RECORDS WERE LAST UPDATED.

LETS YOU REPRESENT YOUR TYPE OF DATA ACCURATELY.

 $\overline{3}$ 

#### **FEATURES**

SEARCH A FILE FOR A GIVEN RECORD (INCLUDES UNLIMITED CONDITIONAL & RELATIONAL SEARCH, '&', 'OR', WILD CARD, RANGE, AND ALSO SPECIAL PHOENETIC SEARCH).

SORT ON UP To 10 FIELDS OR PARTIAL FIELDS AT ONCE.

INDEX ON ALL FIELDS.

AUTOMATIC INDEXING OF NEW RECORDS.

AUTOMATIC DATING FOR RECORD INPUT AND MODIFICATION.

MANY DATA TYPES, INCLUDING DATE, AUTODATE, AND \$ TYPES.

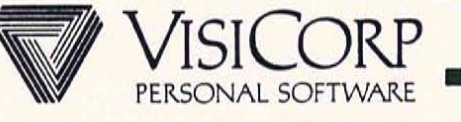

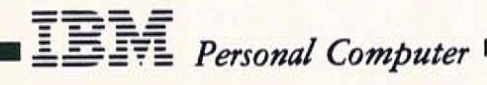

# VISIFILE

#### THE BUSINESS INFORMATION AND FILE MANAGER

#### BENEFITS

#### **FEATURES**

PREVENTS ACCIDENTAL LOSS OF VALUABLE INFORMATION.

FIELD PROTECTION.

DATA SECURITY - ONLY AUTHORIZED PASSWORD PROTECTION. USERS CAN ACCESS DATA FILES.

EASE OF USE

VISITREND/PLOT FOR ANALYSIS.

USER FRIENDLY INTERFACE

TRANSFER DATA TO VISICALC OR INTEGRATED DIF INTERFACE.

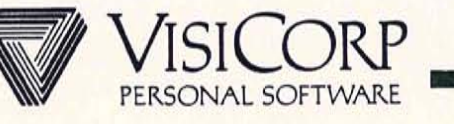

#### VISIFILE CAPACITY

FILE

**TEM** Personal Computer

- CONTAINED ON A SINGLE DISK
- MULTIPLE FILES ON A DISK  $-$
- NAME UP TO 10 CHARACTERS
- UP TO APPROXIMATELY 1,000 RECORDS

RECORD

- UP To 1024 CHARACTERS WITH 64K, 2048 CHARACTERS WITH 128K
- UP To 40 FIELDS WITH 64K, 128 FIELDS WITH 128K
- MAXIMUM ALPHANUMERIC FIELD 255 CHARACTERS
- MAXIMUM NUMERIC FIELD 16 DIGITS  $-$
- FIELD NAME UP To 30 CHARACTERS  $-$

INDEX

- UP To 18 INDICES PER FILE WITH 128K, 9 WITH 64K
- UP To 10 SORT FIELDS PER INDEX

PRINTING

- UP TO 5 MAILING LABELS ACROSS  $-$
- MAXIMUM PRINT LINE 255 CHARACTERS

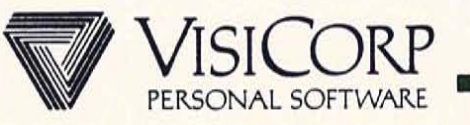